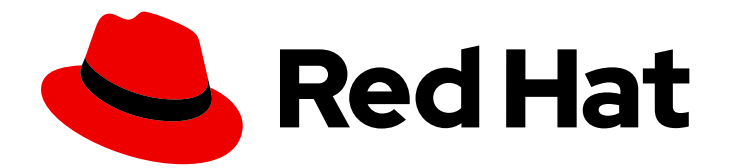

# Red Hat Quay 2.9

# Manage Red Hat Quay

Manage Red Hat Quay

Last Updated: 2019-08-02

Manage Red Hat Quay

#### Legal Notice

Copyright © 2019 Red Hat, Inc.

The text of and illustrations in this document are licensed by Red Hat under a Creative Commons Attribution–Share Alike 3.0 Unported license ("CC-BY-SA"). An explanation of CC-BY-SA is available at

http://creativecommons.org/licenses/by-sa/3.0/

. In accordance with CC-BY-SA, if you distribute this document or an adaptation of it, you must provide the URL for the original version.

Red Hat, as the licensor of this document, waives the right to enforce, and agrees not to assert, Section 4d of CC-BY-SA to the fullest extent permitted by applicable law.

Red Hat, Red Hat Enterprise Linux, the Shadowman logo, the Red Hat logo, JBoss, OpenShift, Fedora, the Infinity logo, and RHCE are trademarks of Red Hat, Inc., registered in the United States and other countries.

Linux ® is the registered trademark of Linus Torvalds in the United States and other countries.

Java ® is a registered trademark of Oracle and/or its affiliates.

XFS ® is a trademark of Silicon Graphics International Corp. or its subsidiaries in the United States and/or other countries.

MySQL<sup>®</sup> is a registered trademark of MySQL AB in the United States, the European Union and other countries.

Node.js ® is an official trademark of Joyent. Red Hat is not formally related to or endorsed by the official Joyent Node.js open source or commercial project.

The OpenStack ® Word Mark and OpenStack logo are either registered trademarks/service marks or trademarks/service marks of the OpenStack Foundation, in the United States and other countries and are used with the OpenStack Foundation's permission. We are not affiliated with, endorsed or sponsored by the OpenStack Foundation, or the OpenStack community.

All other trademarks are the property of their respective owners.

#### Abstract

Manage Red Hat Quay

## Table of Contents

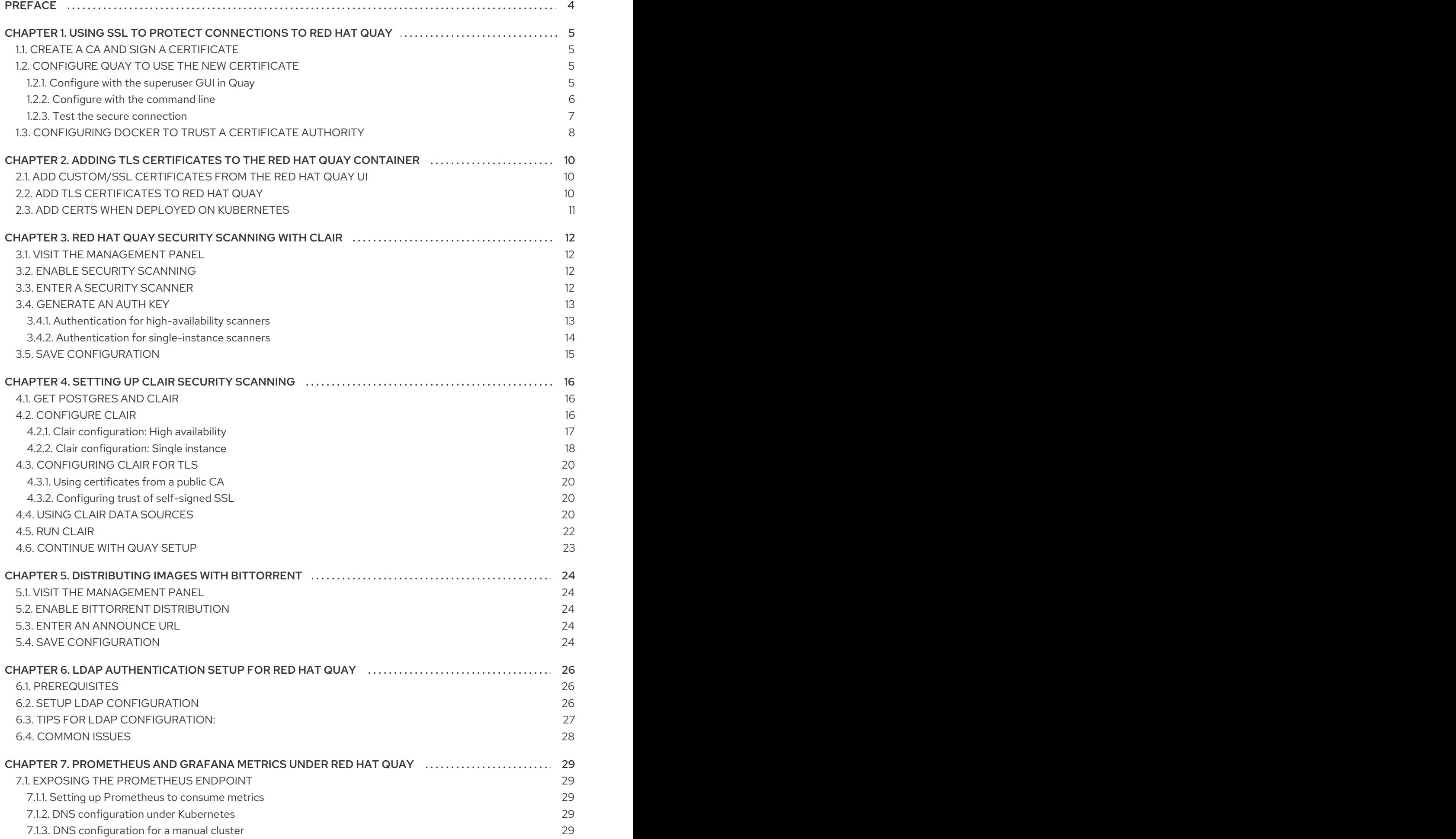

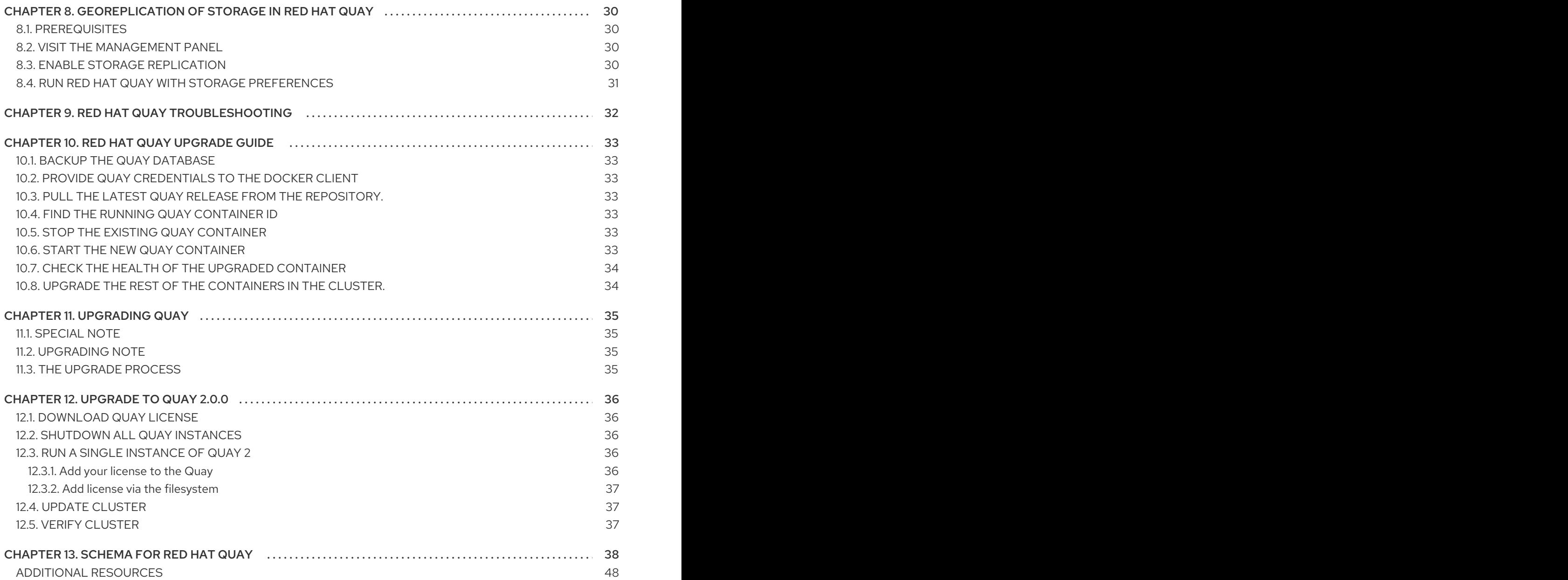

# PREFACE

<span id="page-7-0"></span>Once you have deployed a Red Hat Quay registry, there are many ways you can further configure and manage that deployment. Topics covered here include:

- Connection security with SSL and TLS certificates
- $\bullet$  Image security scanning with Clair
- Sharing Quay images with a BitTorrent service
- Authenticating users with LDAP
- Enabling Quay for Prometheus and Grafana metrics
- **•** Setting up geo-replication
- **•** Troubleshooting Quay
- Upgrading Quay

# <span id="page-8-0"></span>CHAPTER 1. USING SSL TO PROTECT CONNECTIONS TO RED HAT QUAY

This document assumes you have deployed Red Hat Quay in a [single-node](https://access.redhat.com/documentation/en-us/red_hat_quay/2.9/html-single/getting_started_with_red_hat_quay/) or highly [available](https://access.redhat.com/documentation/en-us/red_hat_quay/2.9/html-single/deploy_red_hat_quay_-_high_availability) deployment.

To configure Quay with a [self-signed](https://en.wikipedia.org/wiki/Self-signed_certificate) certificate, you need to create a Certificate Authority (CA), then generate the required key and certificate files. You then enter those files using the Red Hat Quay config UI or command line.

## <span id="page-8-1"></span>1.1. CREATE A CA AND SIGN A CERTIFICATE

1. Create a root CA.

\$ openssl genrsa -out rootCA.key 2048 \$ openssl req -x509 -new -nodes -key rootCA.key -sha256 -days 1024 -out rootCA.pem

2. Create an **openssl.cnf** file. Replacing **DNS.1** and **IP.1** with the hostname and IP of the Quay server:

#### **openssl.cnf**

[req] reg extensions =  $v3$  reg distinguished\_name = req\_distinguished\_name [req\_distinguished\_name]  $\lceil v3 \text{ real } \rceil$ basicConstraints = CA:FALSE keyUsage = nonRepudiation, digitalSignature, keyEncipherment subjectAltName = @alt\_names [alt\_names] DNS.1 = reg.example.com IP.1 = 12.345.678.9

3. Create key and certificates. The following set of shell commands invoke the **openssl** utility to create a key for Quay, generate a request for an Authority to sign a new certificate, and finally generate a certificate for Quay signed by the CA created earlier.

Make sure the CA certificate file **rootCA.pem** and the **openssl.cnf** config file are both available.

\$ openssl genrsa -out ssl.key 2048

\$ openssl req -new -key ssl.key -out ssl.csr -subj "/CN=quay-enterprise" -config openssl.cnf \$ openssl x509 -req -in ssl.csr -CA rootCA.pem -CAkey rootCA.key -CAcreateserial -out ssl.cert -days 356 -extensions v3\_req -extfile openssl.cnf

## <span id="page-8-2"></span>1.2. CONFIGURE QUAY TO USE THE NEW CERTIFICATE

The next step can be accomplished either in the Red Hat Quay superuser panel, or from the terminal.

1. Set the **Server Hostname** to the appropriate value and check the **Enable SSL** then upload the

#### <span id="page-8-3"></span>1.2.1. Configure with the superuser GUI in Quay

1. Set the **Server Hostname** to the appropriate value and check the **Enable SSL** then upload the **ssl.key** and **ssl.cert** files:

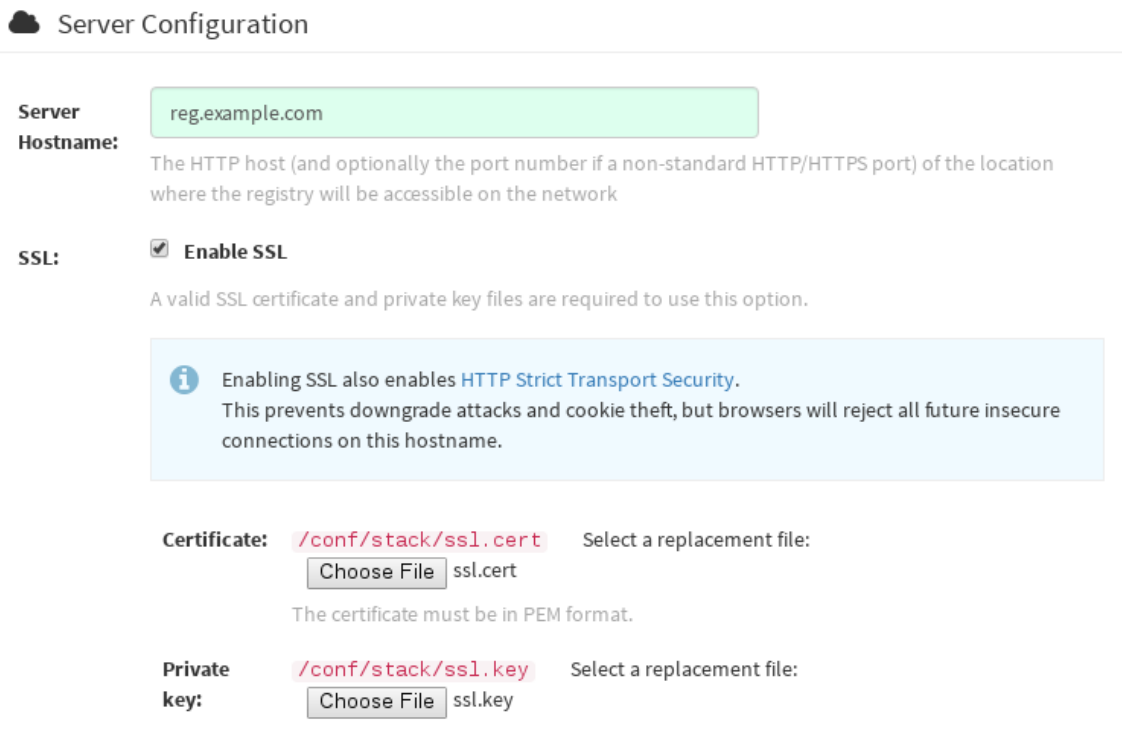

2. Save the configuration. Red Hat Quay will automatically validate the SSL certificate:

Checking your settings

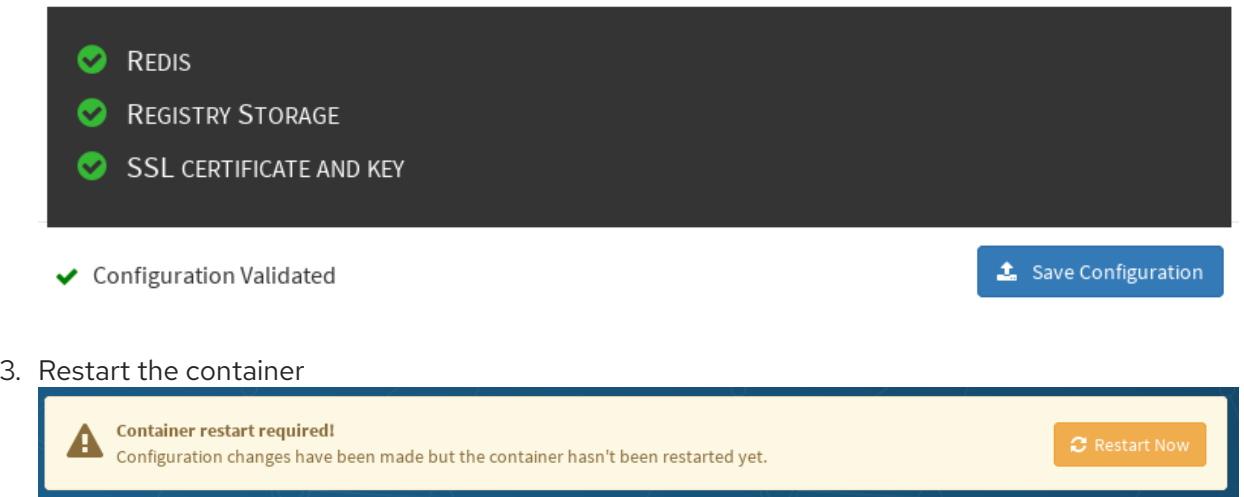

#### <span id="page-9-0"></span>1.2.2. Configure with the command line

By not using the web interface the configuration checking mechanism built into Red Hat Quay is unavailable. It is suggested to use the web interface if possible.

1. Copy the **ssl.key** and **ssl.cert** into the specified **config** directory. In this example, the config directory for Quay is on a host named reg.example.com in a directory named /mnt/quay/config.

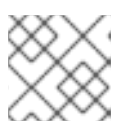

#### **NOTE**

The certificate/key files must be named ssl.key and ssl.cert

 $$$  ls ssl.cert ssl.key \$ scp ssl.\* root@reg.example.com:/mnt/quay/config/ [root@reg.example.com ~]\$ ls /mnt/quay/config/ config.yaml ssl.cert ssl.key

2. Modify the **PREFERRED\_URL\_SCHEME:** parameter in config.yaml from **http** to **https**

PREFERRED\_URL\_SCHEME: https

3. Restart the Red Hat Quay container:

\$ docker ps CONTAINER ID IMAGE COMMAND CREATED STATUS PORTS NAMES eaf45a4aa12d quay.io/quay/redis "/usr/bin/redis-serve" 22 hours ago Up 22 hours 0.0.0.0:6379->6379/tcp dreamy... cbe7b0fa39d8 quay.io/coreos/quay "/sbin/my\_init" 22 hours ago Up one hour 80/tcp,443/tcp,8443/tcp ferv... 705fe7311940 mysql:5.7 "/entrypoint.sh mysql" 23 hours ago Up 22 hours 0.0.0.0:3306->3306/tcp mysql \$ docker restart cbe7b0fa39d8

#### <span id="page-10-0"></span>1.2.3. Test the secure connection

Confirm the configuration by visiting the URL from a browser **<https://reg.example.com/>**

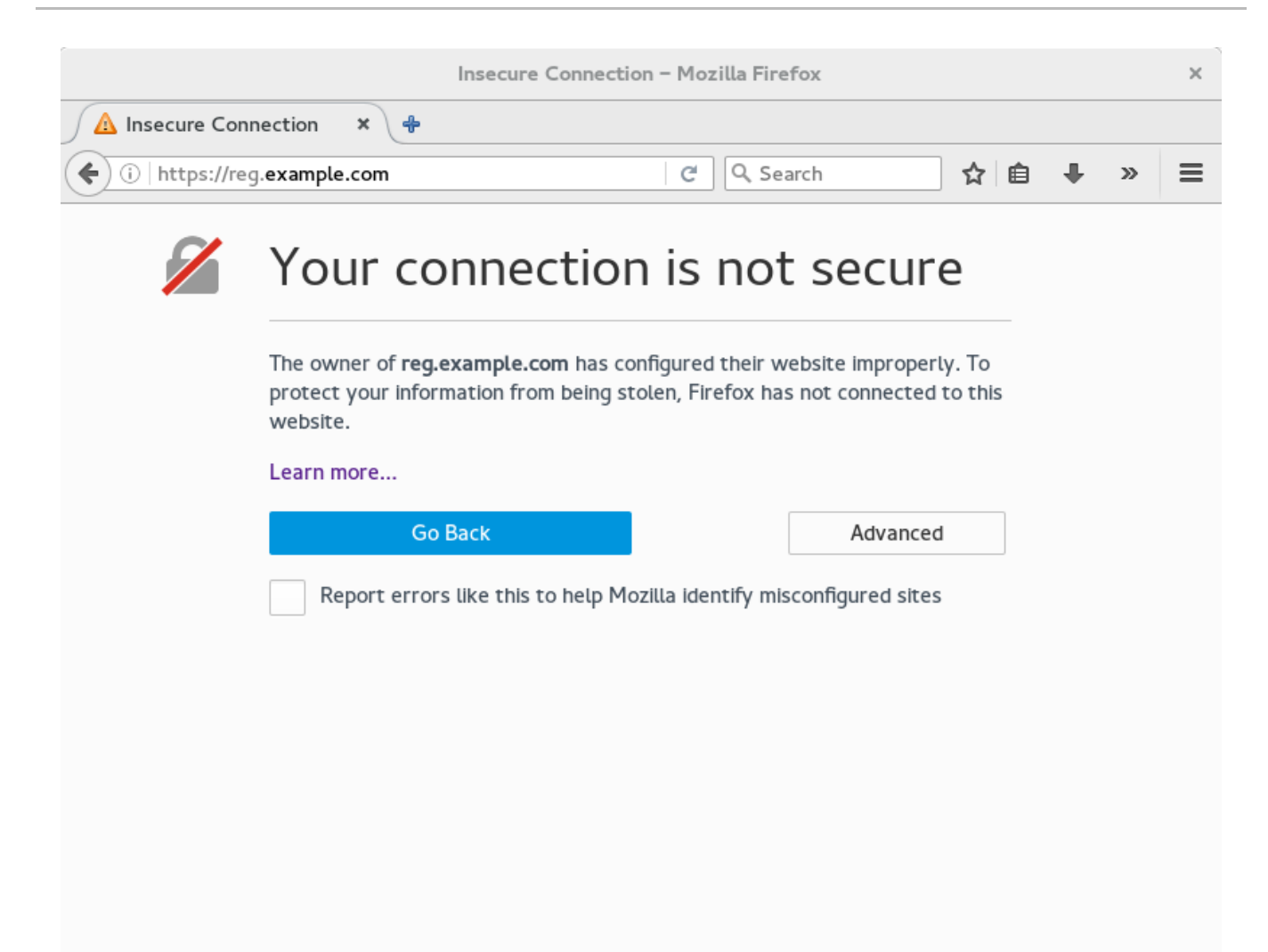

"Your Connection is not secure" means the CA is untrusted but confirms that SSL is functioning properly. Check Google for how to configure your operating system and web browser to trust your new CA.

#### <span id="page-11-0"></span>1.3. CONFIGURING DOCKER TO TRUST A CERTIFICATE AUTHORITY

Docker requires that custom certs be installed to **/etc/docker/certs.d/** under a directory with the same name as the hostname private registry. It is also required for the cert to be called **ca.crt**. Here is how to do that:

1. Copy the rootCA file.

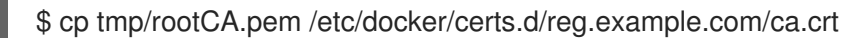

2. After you have copied the rootCA.pem file, **docker login** should authenticate successfully and pushing to the repository should succeed.

\$ sudo docker push reg.example.com/kbrwn/hello The push refers to a repository [reg.example.com/kbrwn/hello] 5f70bf18a086: Layer already exists e493e9cb9dac: Pushed 1770dbc4af14: Pushed a7bb4eb71da7: Pushed 9fad7adcbd46: Pushed 2cec07a74a9f: Pushed f342e0a3e445: Pushed b12f995330bb: Pushed

2016366cdd69: Pushed a930437ab3a5: Pushed 15eb0f73cd14: Pushed latest: digest: sha256:c24be6d92b0a4e2bb8a8cc7c9bd044278d6abdf31534729b1660a485b1cd315c size: 7864

# <span id="page-13-0"></span>CHAPTER 2. ADDING TLS CERTIFICATES TO THE RED HAT QUAY CONTAINER

To add custom TLS certificates to Red Hat Quay, you can use either the command line interface or the Red Hat Quay user interface. From the command line, you need to create a new directory named **extra\_ca\_certs/** beneath the Red Hat Quay config directory and copy any required site-specific TLS certificates to this new directory.

## <span id="page-13-1"></span>2.1. ADD CUSTOM/SSL CERTIFICATES FROM THE RED HAT QUAY UI

To add custom or self-signed SSL certificates to Red Hat Quay from the web UI, do the following:

- 1. Navigate to the Red Hat Quay config UI.
- 2. Scroll to the Custom SSL Certificates section.
- 3. In the Upload certificates box, select the filename of the certificate. The following figure shows the result of uploading a file named ca.crt.

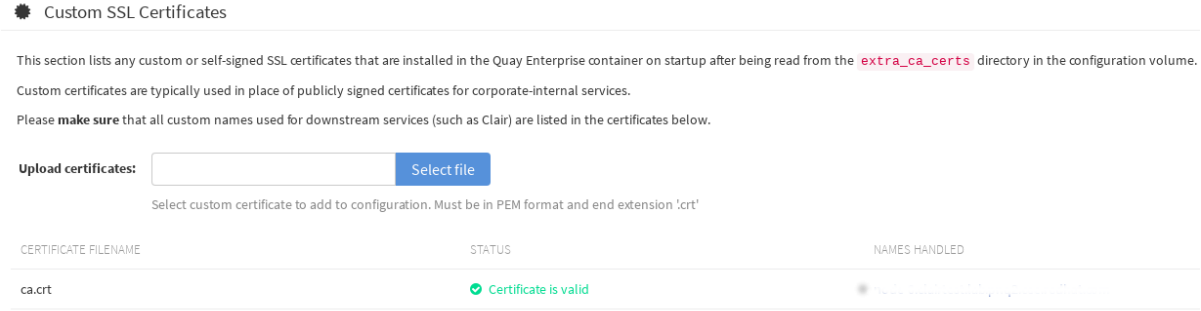

## <span id="page-13-2"></span>2.2. ADD TLS CERTIFICATES TO RED HAT QUAY

1. View certificate to be added to the container

\$ cat storage.crt -----BEGIN CERTIFICATE----- MIIDTTCCAjWgAwIBAgIJAMVr9ngjJhzbMA0GCSqGSIb3DQEBCwUAMD0xCzAJBgNV [...] -----END CERTIFICATE-----

2. Create certs directory and copy certificate there

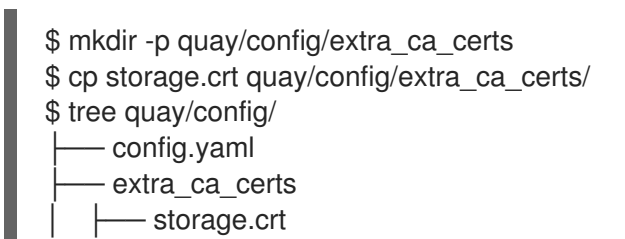

3. Obtain the quay container's **CONTAINER ID** with **docker ps**:

\$ docker ps CONTAINER ID IMAGE COMMAND CREATED STATUS PORTS

5a3e82c4a75f quay.io/coreos/quay:v2.9.5 "/sbin/my\_init" 24 hours ago Up 18 hours 0.0.0.0:80->80/tcp, 0.0.0.0:443->443/tcp, 8443/tcp grave\_keller

4. Restart the container with that ID:

\$ docker restart 5a3e82c4a75f

5. Examine the certificate copied into the container namespace:

\$ docker exec -it 5a3e82c4a75f cat /etc/ssl/certs/storage.pem -----BEGIN CERTIFICATE----- MIIDTTCCAjWgAwIBAgIJAMVr9ngjJhzbMA0GCSqGSIb3DQEBCwUAMD0xCzAJBgNV

### <span id="page-14-0"></span>2.3. ADD CERTS WHEN DEPLOYED ON KUBERNETES

When deployed on Kubernetes, Red Hat Quay mounts in a secret as a volume to store config assets. Unfortunately, this currently breaks the upload certificate function of the Red Hat Quay config UI.

To get around this error, a base64 encoded certificate can be added to the secret *after* Quay has been deployed. Here's how:

1. Begin by base64 encoding the contents of the certificate:

\$ cat ca.crt

-----BEGIN CERTIFICATE----- MIIDljCCAn6gAwIBAgIBATANBgkqhkiG9w0BAQsFADA5MRcwFQYDVQQKDA5MQUIu TElCQ09SRS5TTzEeMBwGA1UEAwwVQ2VydGlmaWNhdGUgQXV0aG9yaXR5MB4XDTE2 MDExMjA2NTkxMFoXDTM2MDExMjA2NTkxMFowOTEXMBUGA1UECgwOTEFCLkxJQkNP UkUuU08xHjAcBgNVBAMMFUNlcnRpZmljYXRlIEF1dGhvcml0eTCCASIwDQYJKoZI [...] -----END CERTIFICATE-----

```
$ cat ca.crt | base64 -w 0
[...]
c1psWGpqeGlPQmNEWkJPMjJ5d0pDemVnR2QNCnRsbW9JdEF4YnFSdVd3PT0KLS0tLS1F
TkQgQ0VSVElGSUNBVEUtLS0tLQo=
```
2. Use the **kubectl** tool to edit the quay-enterprise-config-secret.

\$ kubectl --namespace quay-enterprise edit secret/quay-enterprise-config-secret

3. Add an entry for the cert and paste the full base64 encoded string under the entry:

custom-cert.crt: c1psWGpqeGlPQmNEWkJPMjJ5d0pDemVnR2QNCnRsbW9JdEF4YnFSdVd3PT0KLS0tLS1F TkQgQ0VSVElGSUNBVEUtLS0tLQo=

4. Finally, recycle all Red Hat Quay pods. Use **kubectl delete** to remove all Red Hat Quay pods. The Red Hat Quay Deployment will automatically schedule replacement pods with the new certificate data.

# <span id="page-15-0"></span>CHAPTER 3. RED HAT QUAY SECURITY SCANNING WITH CLAIR

Red Hat Quay supports scanning container images for known vulnerabilities with a scanning engine such as [Clair.](https://github.com/coreos/clair/) This document explains how to configure Clair with Quay.

## <span id="page-15-1"></span>3.1. VISIT THE MANAGEMENT PANEL

Sign in to a superuser account from the Red Hat Quay login screen. For example, if the host were reg.example.com, you would go to **<http://reg.example.com/superuser>** to view the management panel:

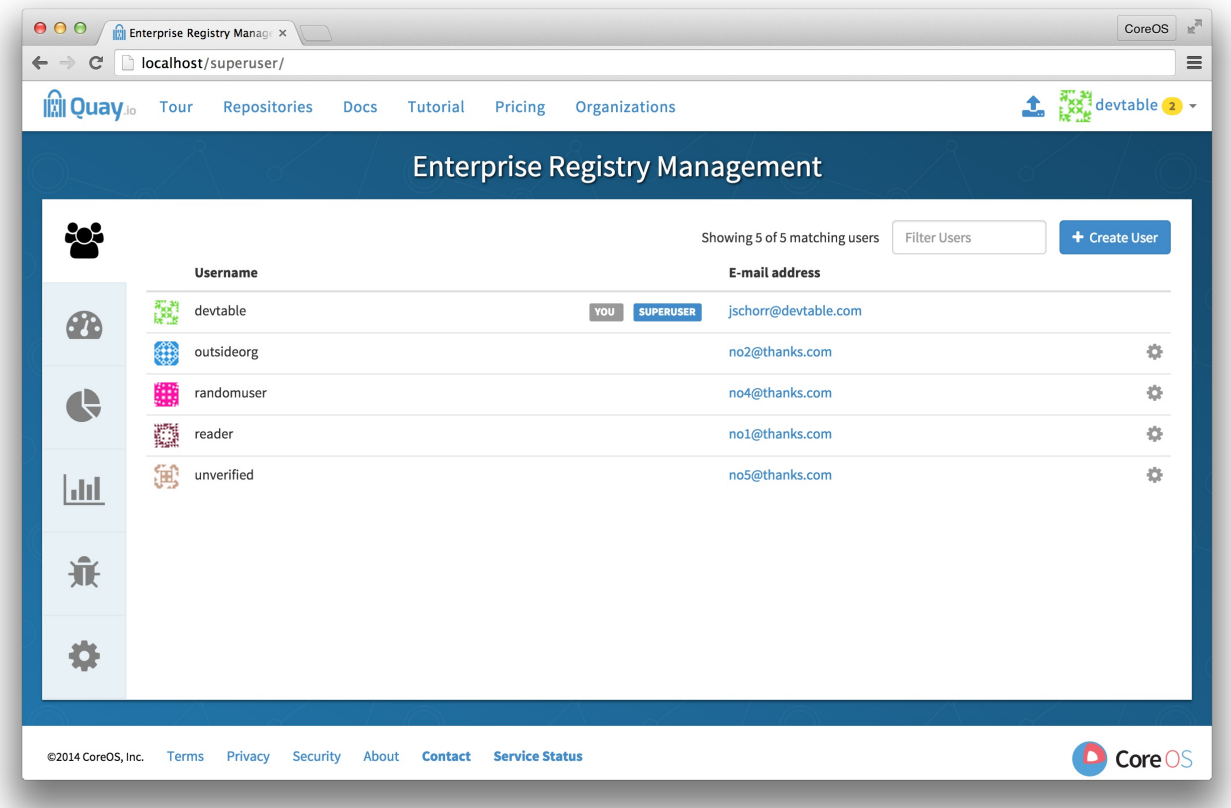

#### <span id="page-15-2"></span>3.2. ENABLE SECURITY SCANNING

Click the configuration tab () and scroll down to the section entitled Security Scanner.

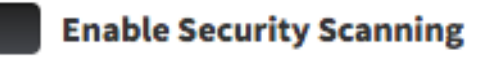

Check the "Enable Security Scanning" box

## <span id="page-15-3"></span>3.3. ENTER A SECURITY SCANNER

In the "Security Scanner Endpoint" field, enter the HTTP endpoint of a Red Hat Quay-compatible security scanner such as [Clair](clair-initial-setup).

**Security Scanner Endpoint:** 

Security Scanner API endpoint (Example: http://myhost:6060)

The HTTP URL at which the security scanner is running.

## <span id="page-16-0"></span>3.4. GENERATE AN AUTH KEY

To connect Red Hat Quay securely to the scanner, click "Create Key >" to create an authentication key between Quay and the Security Scanner.

#### <span id="page-16-1"></span>3.4.1. Authentication for high-availability scanners

If the security scanning engine is running on multiple instances in a high-availability setup, select "Generate shared key":

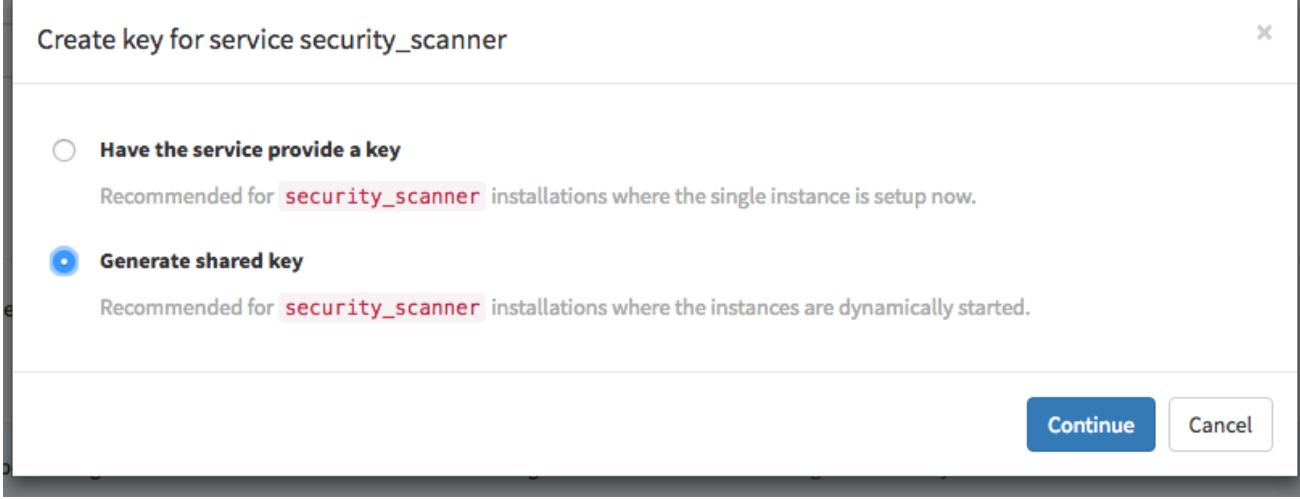

#### Enter an optional expiration date, and click "Generate Key":

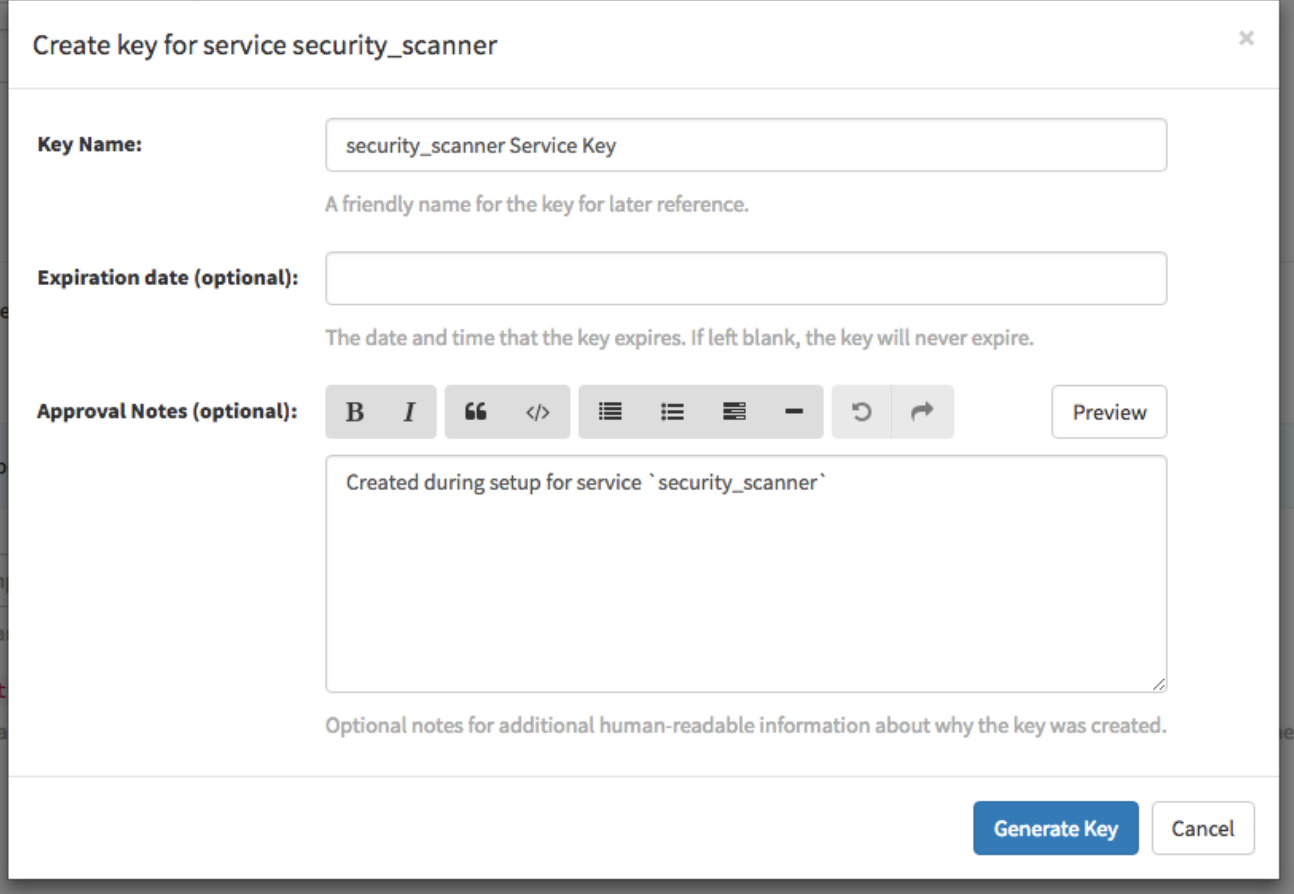

#### Save the key ID and download the preshared private key into the configuration directory for the security scanning engine.

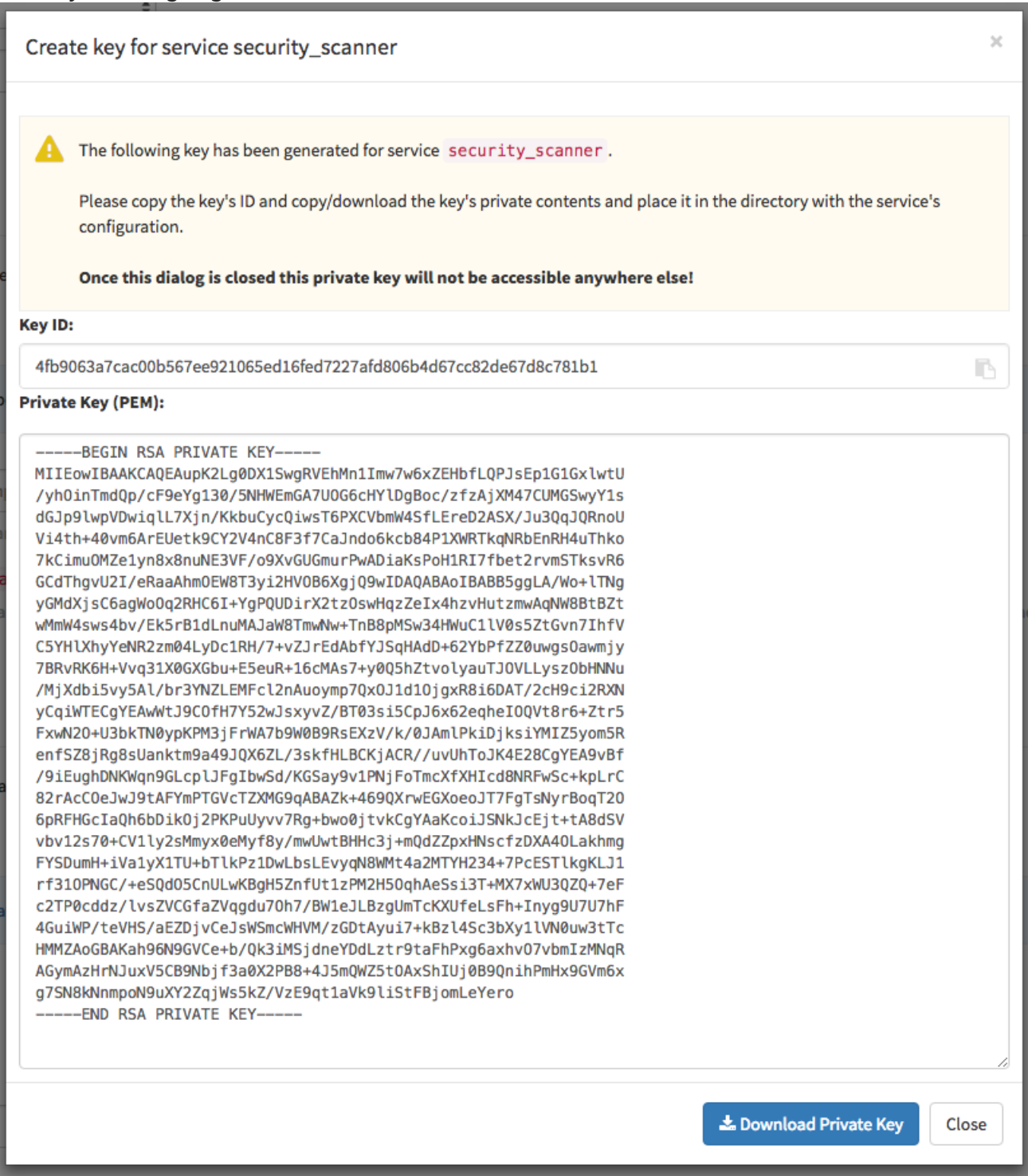

## <span id="page-17-0"></span>3.4.2. Authentication for single-instance scanners

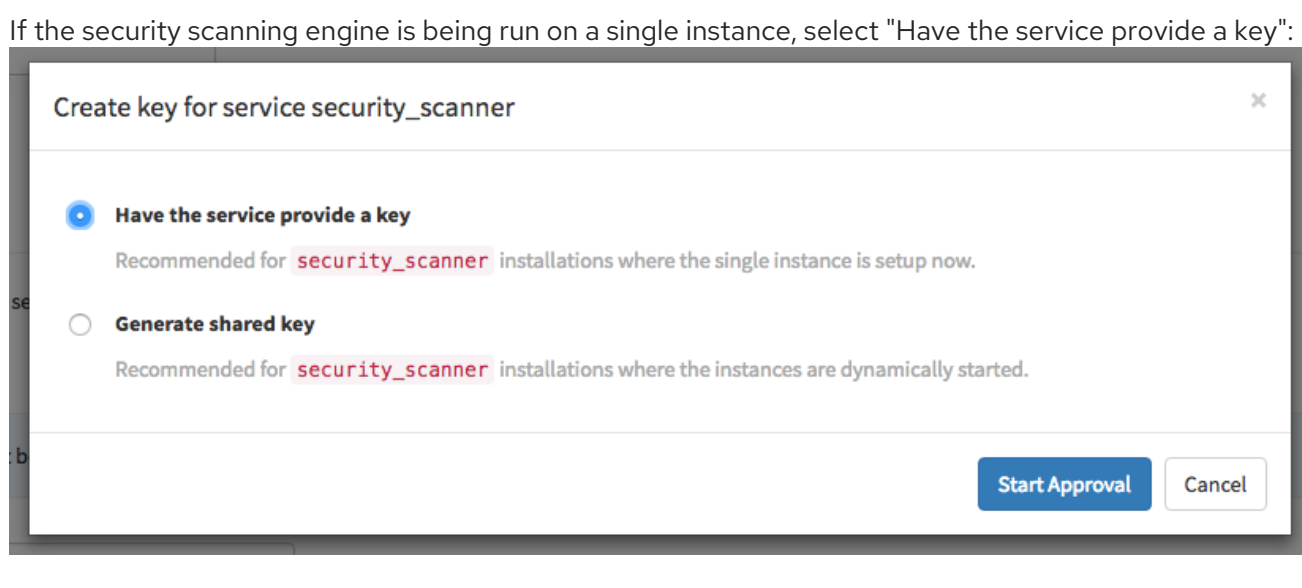

#### Once the following dialog is visible, run the security scanning engine:

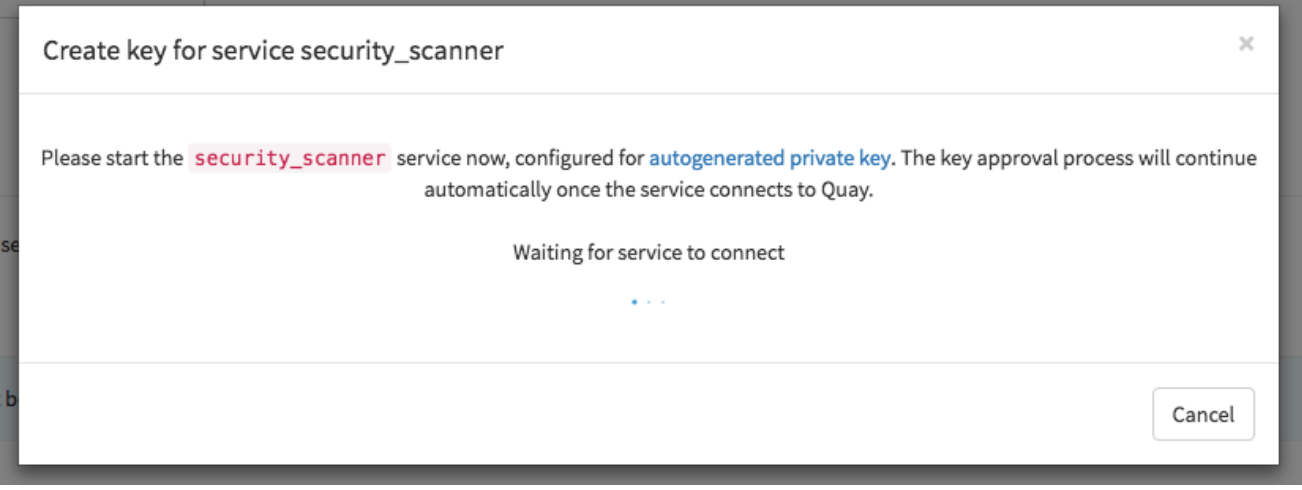

When the security scanning engine connects, the key will be automatically approved.

## <span id="page-18-0"></span>3.5. SAVE CONFIGURATION

- Click "Save Configuration Changes"
- Restart the container (you will be prompted)

# <span id="page-19-0"></span>CHAPTER 4. SETTING UP CLAIR SECURITY SCANNING

The Clair project is an open source engine that powers Red Hat Quay Security Scanner to detect vulnerabilities in all images within Red Hat Quay, then notify developers as those issues are discovered.

Initial setup includes configuring a Postgres database, downloading the clair image and creating the Clair configuration.

#### <span id="page-19-1"></span>4.1. GET POSTGRES AND CLAIR

In order to run Clair, a Postgres database is required. For production deployments, we recommend a PostgreSQL database running on machines other than those running Red Hat Quay and ideally with automatic replication and failover. For testing purposes, a single PostgreSQL instance can be started locally:

1. To start Postgres locally, do the following:

# docker run --name postgres -p 5432:5432 -d postgres # sleep 5 # docker run --rm --link postgres:postgres postgres \ sh -c 'echo "create database clairtest" | psql -h \ "\$POSTGRES\_PORT\_5432\_TCP\_ADDR" -p \ "\$POSTGRES\_PORT\_5432\_TCP\_PORT" -U postgres'

The configuration string for this test database is:

postgresql://postgres@{DOCKER HOST GOES HERE}:5432/clairtest?sslmode=disable

2. Pull the security-enabled Clair image:

docker pull quay.io/coreos/clair-jwt:v2.0.7

3. Make a configuration directory for Clair

# mkdir clair-config # cd clair-config

#### <span id="page-19-2"></span>**4.2. CONFIGURE CLAIR**

Clair can run either as a single instance or in high-availability mode. It is recommended to run more than a single instance of Clair, ideally in an auto-scaling group with automatic healing.

- 1. Create a **config.yaml** file in the config directory from one of the two Clair configuration files shown here.
- 2. If you are doing a [high-availability](https://access.redhat.com/documentation/en-us/red_hat_quay/2.9/html-single/manage_red_hat_quay/#authentication-for-high-availability-scanners) installation, go through the procedure in Authentication for high-availability scanners to create a Key ID and Private Key (PEM).
- 3. Save the Private Key (PEM) to a file (such as, \$HOME/config/security\_scanner.pem).
- 4. Replace replace the value of key\_id (CLAIR\_SERVICE\_KEY\_ID) with the Key ID you generated and the value of private\_key\_path with the location of the PEM file (for example, /config/security\_scanner.pem).

For example, those two value might now appear as:

key\_id: { 4fb9063a7cac00b567ee921065ed16fed7227afd806b4d67cc82de67d8c781b1 } private key path: /config/security scanner.pem

#### <span id="page-20-0"></span>4.2.1. Clair configuration: High availability

```
clair:
 database:
  type: pgsql
  options:
   # A PostgreSQL Connection string pointing to the Clair Postgres database.
   # Documentation on the format can be found at: http://www.postgresql.org/docs/9.4/static/libpq-
connect.html
   source: { POSTGRES_CONNECTION_STRING }
   cachesize: 16384
 api:
  # The port at which Clair will report its health status. For example, if Clair is running at
  # https://clair.mycompany.com, the health will be reported at
  # http://clair.mycompany.com:6061/health.
  healthport: 6061
  port: 6062
  timeout: 900s
  # paginationkey can be any random set of characters. *Must be the same across all Clair
instances*.
  paginationkey: "XxoPtCUzrUv4JV5dS+yQ+MdW7yLEJnRMwigVY/bpgtQ="
 updater:
  # interval defines how often Clair will check for updates from its upstream vulnerability databases.
  interval: 6h
  notifier:
   attempts: 3
   renotifyinterval: 1h
   http:
     # QUAY ENDPOINT defines the endpoint at which Quay is running.
     # For example: https://myregistry.mycompany.com
     endpoint: { QUAY_ENDPOINT }/secscan/notify
     proxy: http://localhost:6063
jwtproxy:
 signer_proxy:
  enabled: true
  listen_addr: :6063
  ca_key_file: /certificates/mitm.key # Generated internally, do not change.
  ca_crt_file: /certificates/mitm.crt # Generated internally, do not change.
  signer:
   issuer: security_scanner
   expiration_time: 5m
   max_skew: 1m
   nonce_length: 32
   private_key:
    type: preshared
    options:
```
# The ID of the service key generated for Clair. The ID is returned when setting up # the key in [Quay Setup](security-scanning.md) key\_id: { CLAIR\_SERVICE\_KEY\_ID } private key path: /config/security scanner.pem verifier\_proxies: - enabled: true # The port at which Clair will listen. listen\_addr: :6060 # If Clair is to be served via TLS, uncomment these lines. See the "Running Clair under TLS" # section below for more information. # key\_file: /config/clair.key # crt\_file: /config/clair.crt verifier: # CLAIR\_ENDPOINT is the endpoint at which this Clair will be accessible. Note that the port # specified here must match the listen\_addr port a few lines above this. # Example: https://myclair.mycompany.com:6060 audience: { CLAIR ENDPOINT } upstream: http://localhost:6062 key\_server: type: keyregistry options: # QUAY\_ENDPOINT defines the endpoint at which Quay is running. # Example: https://myregistry.mycompany.com registry: { QUAY\_ENDPOINT }/keys/ 4.2.2. Clair configuration: Single instance clair:

<span id="page-21-0"></span>database:

type: pgsql

options:

# A PostgreSQL Connection string pointing to the Clair Postgres database.

# Documentation on the format can be found at: http://www.postgresql.org/docs/9.4/static/libpqconnect.html

source: { POSTGRES\_CONNECTION\_STRING }

cachesize: 16384

api:

# The port at which Clair will report its health status. For example, if Clair is running at

# https://clair.mycompany.com, the health will be reported at

# http://clair.mycompany.com:6061/health.

healthport: 6061

port: 6062 timeout: 900s

# paginationkey can be any random set of characters. \*Must be the same across all Clair instances\*.

paginationkey:

updater:

# interval defines how often Clair will check for updates from its upstream vulnerability databases.

interval: 6h notifier: attempts: 3 renotifyinterval: 1h http: # QUAY\_ENDPOINT defines the endpoint at which Quay is running. # For example: https://myregistry.mycompany.com endpoint: { QUAY\_ENDPOINT }/secscan/notify proxy: http://localhost:6063 jwtproxy: signer\_proxy: enabled: true listen\_addr: :6063 ca\_key\_file: /certificates/mitm.key # Generated internally, do not change. ca\_crt\_file: /certificates/mitm.crt # Generated internally, do not change. signer: issuer: security\_scanner expiration\_time: 5m max\_skew: 1m nonce\_length: 32 private\_key: type: autogenerated options: rotate\_every: 12h key\_folder: /config/ key\_server: type: keyregistry options: # QUAY\_ENDPOINT defines the endpoint at which Quay is running. # For example: https://myregistry.mycompany.com registry: { QUAY\_ENDPOINT }/keys/ verifier\_proxies: - enabled: true # The port at which Clair will listen. listen\_addr: :6060 # If Clair is to be served via TLS, uncomment these lines. See the "Running Clair under TLS" # section below for more information. # key\_file: /config/clair.key # crt\_file: /config/clair.crt verifier: # CLAIR\_ENDPOINT is the endpoint at which this Clair will be accessible. Note that the port # specified here must match the listen addr port a few lines above this. # Example: https://myclair.mycompany.com:6060 audience: { CLAIR ENDPOINT } upstream: http://localhost:6062 key\_server: type: keyregistry options:

# QUAY ENDPOINT defines the endpoint at which Quay is running. # Example: https://myregistry.mycompany.com registry: { QUAY\_ENDPOINT }/keys/

## <span id="page-23-0"></span>4.3. CONFIGURING CLAIR FOR TLS

To configure Clair to run with TLS, a few additional steps are required.

#### <span id="page-23-1"></span>4.3.1. Using certificates from a public CA

For certificates that come from a public certificate authority, follow these steps:

- 1. Generate a TLS certificate and key pair for the DNS name at which Clair will be accessed
- 2. Place these files as **clair.crt** and **clair.key** in your Clair configuration directory
- 3. Uncomment the **key\_file** and **crt\_file** lines under **verifier\_proxies** in your Clair **config.yaml**

If your certificates use a public CA, you are now ready to run Clair. If you are using your own certificate authority, configure Clair to trust it below.

#### <span id="page-23-2"></span>4.3.2. Configuring trust of self-signed SSL

Similar to the process for setting up Docker to trust your self-signed [certificates](https://access.redhat.com/documentation/en-us/red_hat_quay/2.9/html-single/manage_red_hat_quay/#configuring-docker-to-trust-a-certificate-authority), Clair must also be configured to trust your certificates. Using the same CA certificate bundle used to configure Docker, complete the following steps:

- 1. Rename the same CA certificate bundle used to set up Quay Registry to **ca.crt**
- 2. Make sure the **ca.crt** file is mounted inside the Clair container under **/usr/local/share/cacertificates/** as in the example below:

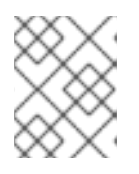

#### **NOTE**

Add **--loglevel=debug** to the **docker run** command line for the clair container to enable debug level logging.

# docker run --restart=always -p 6060:6060 -p 6061:6061 \ -v /path/to/clair/config/directory:/config -v \ /path/to/quay/cert/ca.crt:/usr/local/share/ca-certificates/ca.crt \ quay.io/coreos/clair-jwt:v2.0.7

Now Clair will be able to trust the source of your TLS certificates and use them to secure communication between Clair and Quay.

## <span id="page-23-3"></span>4.4. USING CLAIR DATA SOURCES

Before scanning container images, Clair tries to figure out the operating system on which the container was built. It does this by looking for specific filenames inside that image (see Table 1). Once Clair knows the operating system, it uses specific security databases to check for vulnerabilities (see Table 2).

#### Table 4.1. Container files that identify its operating system

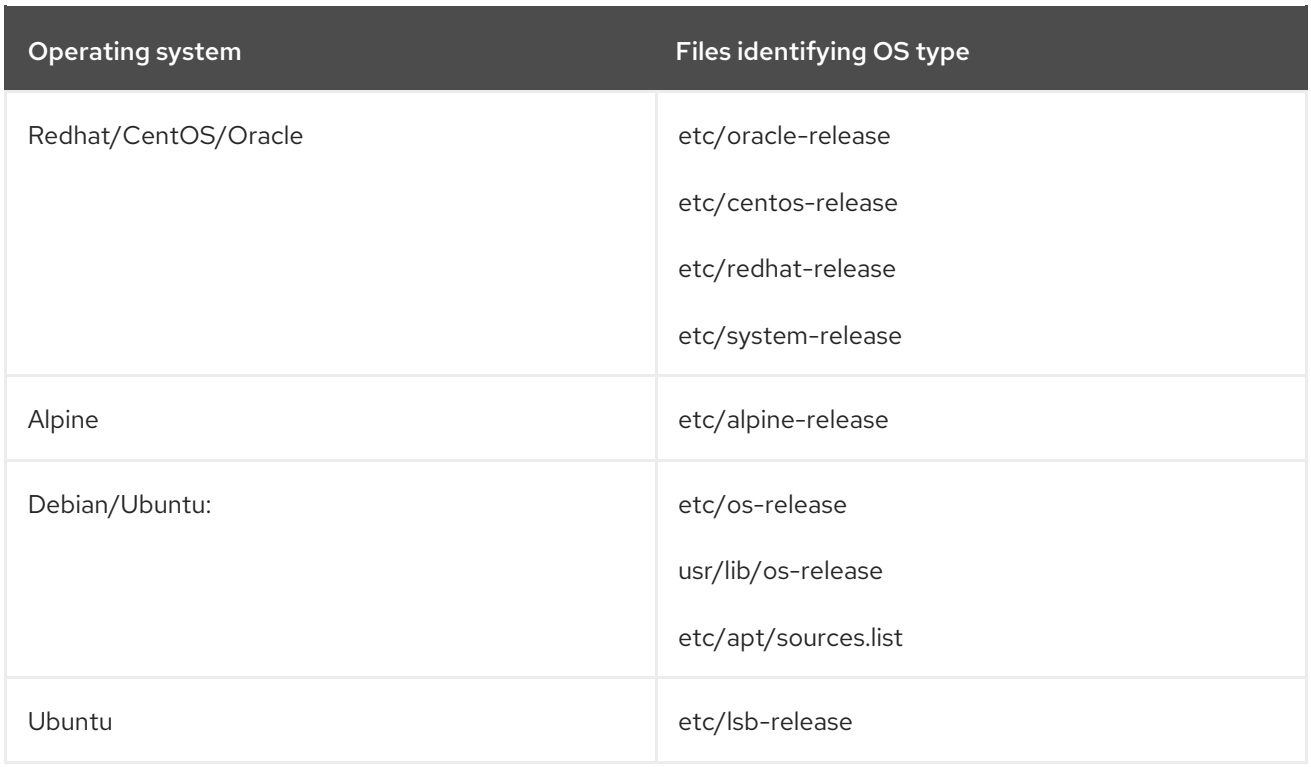

The data sources that Clair uses to scan containers are shown in Table 2.

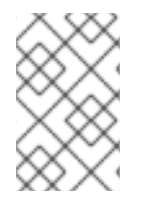

#### **NOTE**

You must be sure that Clair has access to all listed data sources by whitelisting access to each data source's location. You might need to add a wild-card character (\*) at the end of some URLS that may not be fully complete because they are dynamically built by code.

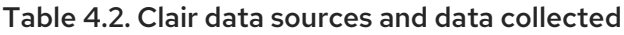

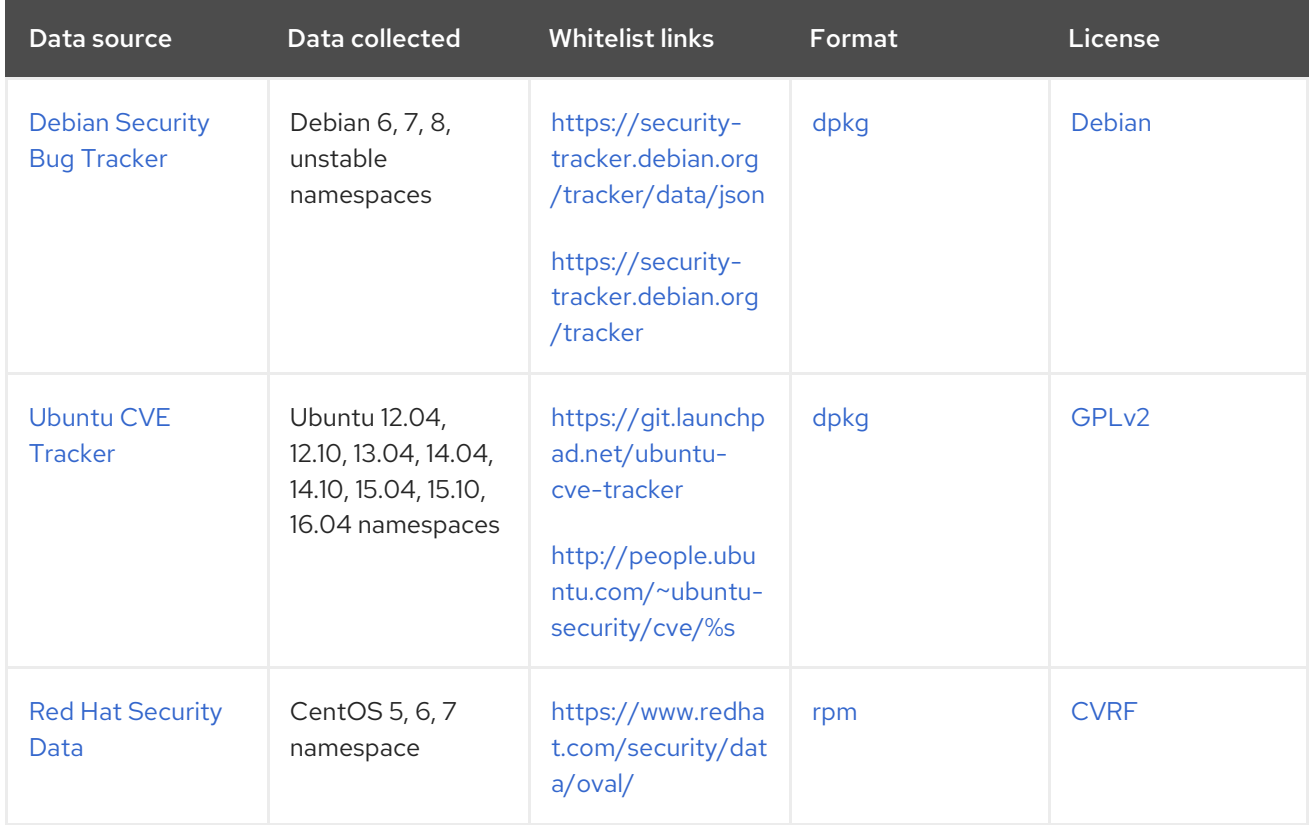

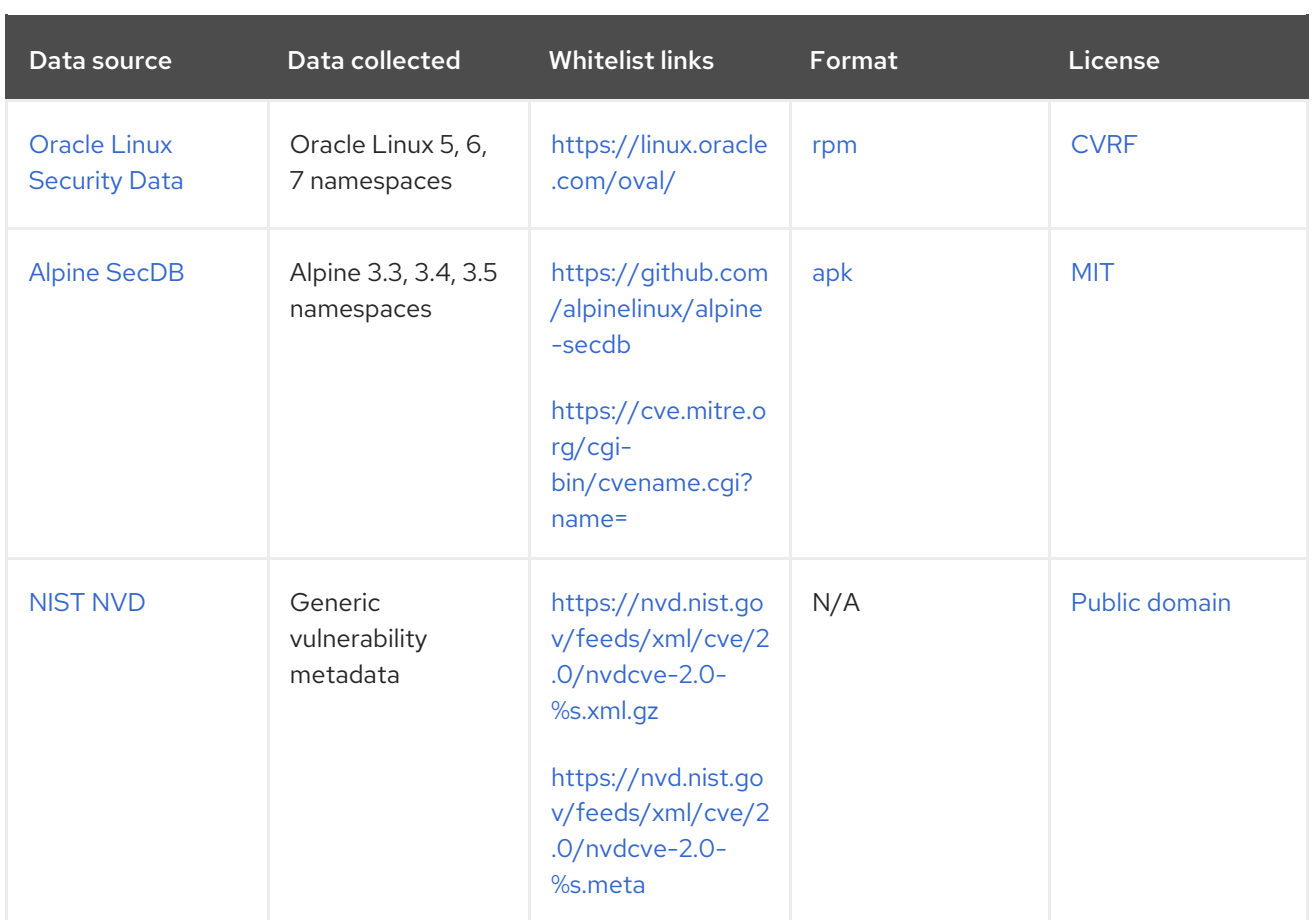

## <span id="page-25-0"></span>4.5. RUN CLAIR

Execute the following command to run Clair:

```
# docker run --restart=always -p 6060:6060 -p \
  6061:6061 -v \
  /path/to/clair/config/directory:/config \
  quay.io/coreos/clair-jwt:v2.0.7
```
Output similar to the following will be seen on success:

2016-05-04 20:01:05,658 CRIT Supervisor running as root (no user in config file) 2016-05-04 20:01:05,662 INFO supervisord started with pid 1 2016-05-04 20:01:06,664 INFO spawned: 'jwtproxy' with pid 8 2016-05-04 20:01:06,666 INFO spawned: 'clair' with pid 9 2016-05-04 20:01:06,669 INFO spawned: 'generate\_mitm\_ca' with pid 10 time="2016-05-04T20:01:06Z" level=info msg="No claims verifiers specified, upstream should be configured to verify authorization" time="2016-05-04T20:01:06Z" level=info msg="Starting reverse proxy (Listening on ':6060')" 2016-05-04 20:01:06.715037 I | pgsql: running database migrations time="2016-05-04T20:01:06Z" level=error msg="Failed to create forward proxy: open /certificates/mitm.crt: no such file or directory" goose: no migrations to run. current version: 20151222113213 2016-05-04 20:01:06.730291 I | pgsql: database migration ran successfully 2016-05-04 20:01:06.730657 I | notifier: notifier service is disabled 2016-05-04 20:01:06.731110 I | api: starting main API on port 6062. 2016-05-04 20:01:06.736558 I | api: starting health API on port 6061. 2016-05-04 20:01:06.736649 I | updater: updater service is disabled.

2016-05-04 20:01:06,740 INFO exited: jwtproxy (exit status 0; not expected) 2016-05-04 20:01:08,004 INFO spawned: 'jwtproxy' with pid 1278 2016-05-04 20:01:08,004 INFO success: clair entered RUNNING state, process has stayed up for > than 1 seconds (startsecs) 2016-05-04 20:01:08,004 INFO success: generate\_mitm\_ca entered RUNNING state, process has stayed up for > than 1 seconds (startsecs) time="2016-05-04T20:01:08Z" level=info msg="No claims verifiers specified, upstream should be configured to verify authorization" time="2016-05-04T20:01:08Z" level=info msg="Starting reverse proxy (Listening on ':6060')" time="2016-05-04T20:01:08Z" level=info msg="Starting forward proxy (Listening on ':6063')" 2016-05-04 20:01:08,541 INFO exited: generate\_mitm\_ca (exit status 0; expected) 2016-05-04 20:01:09,543 INFO success: jwtproxy entered RUNNING state, process has stayed up for > than 1 seconds (startsecs)

To verify Clair is running, execute the following command:

curl -X GET -I http://path/to/clair/here:6061/health

If a **200 OK** code is returned, Clair is running:

HTTP/1.1 200 OK Server: clair Date: Wed, 04 May 2016 20:02:16 GMT Content-Length: 0 Content-Type: text/plain; charset=utf-8

#### <span id="page-26-0"></span>4.6. CONTINUE WITH QUAY SETUP

Once Clair setup is complete, continue with Red Hat Quay Security [Scanning](https://access.redhat.com/documentation/en-us/red_hat_quay/2.9/html-single/manage_red_hat_quay/#quay-security-scanner) with Clair .

# <span id="page-27-0"></span>CHAPTER 5. DISTRIBUTING IMAGES WITH BITTORRENT

Red Hat Quay supports BitTorrent-based distribution of its images to clients via the [quayctl](https://github.com/coreos/quayctl) tool. BitTorrent-based distribution allows for machines to share image data amongst themselves, resulting in faster downloads and shorter production launch times.

#### <span id="page-27-1"></span>5.1. VISIT THE MANAGEMENT PANEL

Sign in to a superuser account from the Red Hat Quay login screen. For example, if the host were reg.example.com, you would go to **<http://reg.example.com/superuser>** to view the management panel:

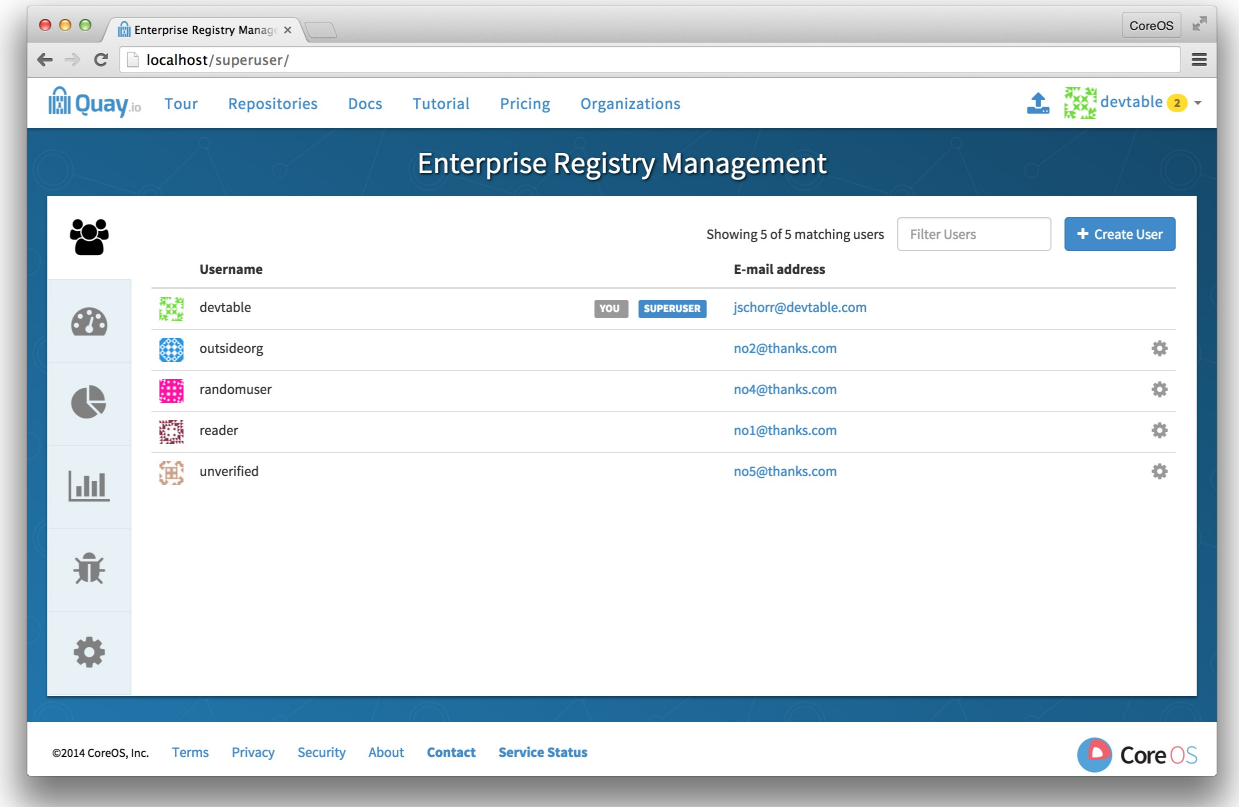

## <span id="page-27-2"></span>5.2. ENABLE BITTORRENT DISTRIBUTION

Click the configuration tab and scroll down to the section entitled BitTorrent-based download.

# **Enable BitTorrent downloads**

Check the "Enable BitTorrent downloads" box

#### <span id="page-27-3"></span>5.3. ENTER AN ANNOUNCE URL

In the "Announce URL" field, enter the HTTP endpoint of a JWT-capable BitTorrent tracker's announce URL. This will typically be a URL ending in **/announce**.

## <span id="page-27-4"></span>5.4. SAVE CONFIGURATION

- Click "Save Configuration Changes"
- Restart the container (you will be prompted)

# <span id="page-29-0"></span>CHAPTER 6. LDAP AUTHENTICATION SETUP FOR RED HAT **QUAY**

The Lightweight Directory Access Protocol (LDAP) is an open, vendor-neutral, industry standard application protocol for accessing and maintaining distributed directory information services over an Internet Protocol (IP) network. Red Hat Quay supports using LDAP as an identity provider.

## <span id="page-29-1"></span>6.1. PREREQUISITES

The Quay LDAP setup workflow requires that the user configuring the LDAP Setup already exist in the LDAP directory. Before attempting the setup, make sure that you are logged in as a superuser that matches user crendentials in LDAP. In order to do so, Navigate to the superuser panel (ex: http(s)://quay.enterprise/superuser) and click on the "Create User" button to create a new User. Make sure to create a user that matches the username/email syntax in LDAP.

Once the user is created, click on the Settings icon next to the user and choose "Make superuser" option. For ease of troubleshooting, set the User password to the LDAP password.

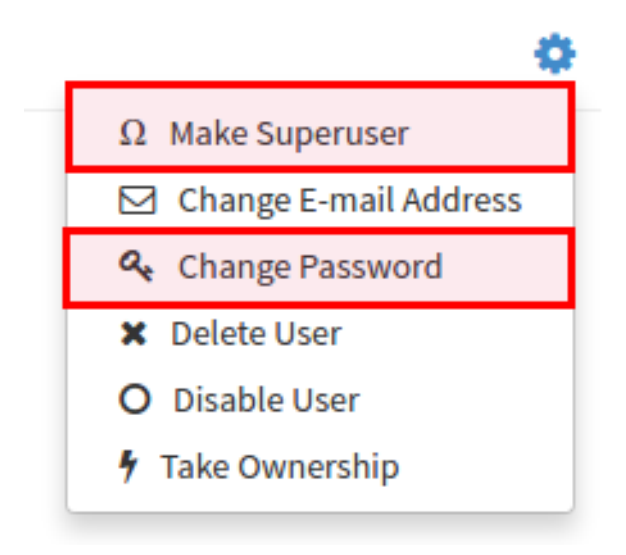

You will be prompted to restart the container once the new user is created. Restart the Quay container and log in to the superuser panel *as the user that was just created.*

## <span id="page-29-2"></span>6.2. SETUP LDAP CONFIGURATION

Navigate to the superuser panel and navigate to settings section. Locate the Authentication section and select "LDAP" from the drop-down menu.

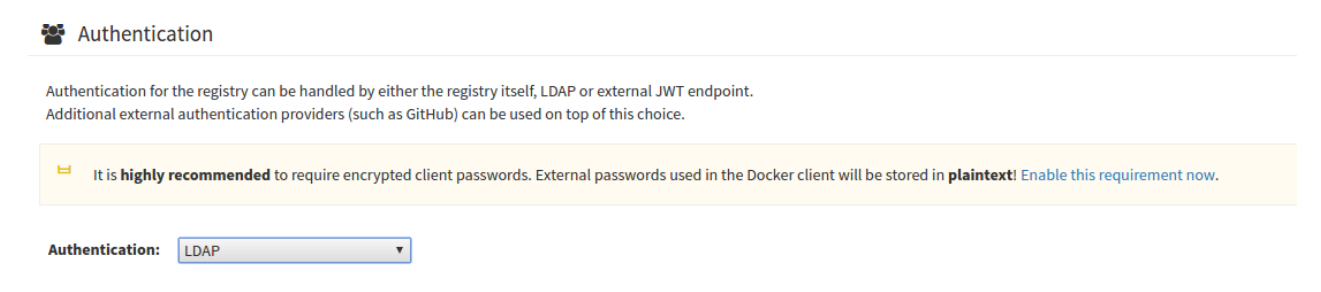

Enter LDAP configuration fields as required.

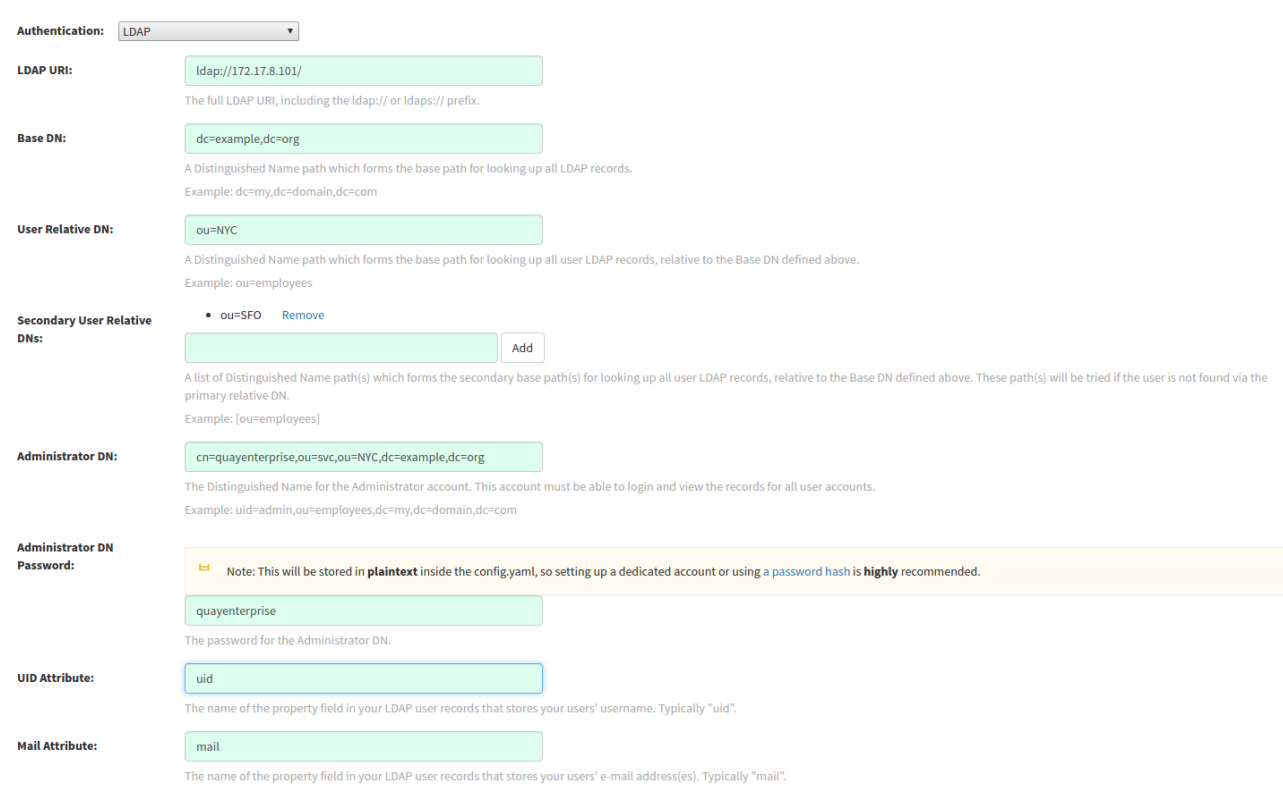

## <span id="page-30-0"></span>6.3. TIPS FOR LDAP CONFIGURATION:

- LDAP URI must be in ldap:// or ldaps:// syntax. Typing a URI with ldaps:// prefix will surface the option to provide custom SSL certificate for TLS setup
- User Relative DN is relative to BaseDN (ex: ou=NYC not ou=NYC,dc=example,dc=org)
- Logged in Username must exist in User Relative DN
- You can enter multiple "Secondary User Relative DNs" if there are multiple Organizational Units where User objects are located at. (ex: ou=Users,ou=NYC and ou=Users,ou=SFO). Simply type in the Organizational Units and click on Add button to add multiple RDNs
- sAMAccountName is the UID attribute for against Microsoft Active Directory setups
- Quay searches "User Relative DN" with subtree scope. For example, if your Organization has Organizational Units NYC and SFO under the Users OU (**ou=SFO,ou=Users and ou=NYC,ou=Users**), Quay can authenticate users from both the NYC and SFO Organizational Units if the User Relative DN is set to Users (ou=Users)

Once the configuration is completed, click on "Save Configuration Changes" button to validate the configuration.

#### Checking your settings

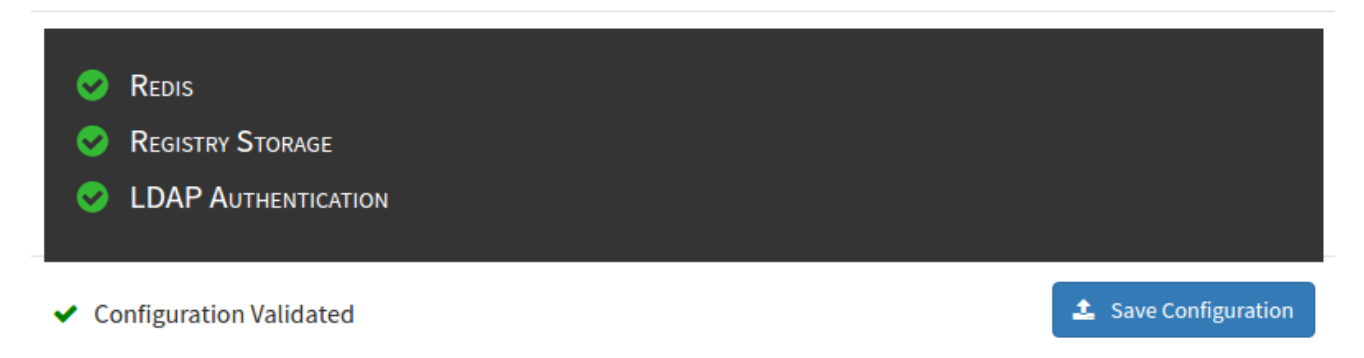

You will be prompted to login with *LDAP credentials*.

### <span id="page-31-0"></span>6.4. COMMON ISSUES

#### *Invalid credentials*

Administrator DN or Administrator DN Password values are incorrect

#### *Verification of superuser %USERNAME% failed: Username not found The user either does not exist in the remote authentication system OR LDAP auth is misconfigured.*

Quay can connect to the LDAP server via Username/Password specified in the Administrator DN fields however cannot find the current logged in user with the UID Attribute or Mail Attribute fields in the User Relative DN Path. Either current logged in user does not exist in User Relative DN Path, or Administrator DN user do not have rights to search/read this LDAP path.

# <span id="page-32-0"></span>CHAPTER 7. PROMETHEUS AND GRAFANA METRICS UNDER RED HAT QUAY

Red Hat Quay exports a [Prometheus-](https://prometheus.io/) and Grafana-compatible endpoint on each instance to allow for easy monitoring and alerting.

## <span id="page-32-1"></span>7.1. EXPOSING THE PROMETHEUS ENDPOINT

The Prometheus- and Grafana-compatible endpoint on the Red Hat Quay instance can be found at port **9092**. See Monitoring Quay with [Prometheus](https://access.redhat.com/solutions/3750281) and Grafana for details on configuring Prometheus and Grafana to monitor Quay repository counts.

#### <span id="page-32-2"></span>7.1.1. Setting up Prometheus to consume metrics

Prometheus needs a way to access all Red Hat Quay instances running in a cluster. In the typical setup, this is done by listing all the Red Hat Quay instances in a single named DNS entry, which is then given to **Prometheus** 

#### <span id="page-32-3"></span>7.1.2. DNS configuration under Kubernetes

A simple [Kubernetes](http://kubernetes.io/docs/user-guide/services/) service can be configured to provide the DNS entry for Prometheus. Details on running Prometheus under Kubernetes can be found at [Prometheus](https://coreos.com/blog/prometheus-and-kubernetes-up-and-running.html) and Kubernetes and Monitoring Kubernetes with [Prometheus.](https://coreos.com/blog/monitoring-kubernetes-with-prometheus.html)

#### <span id="page-32-4"></span>7.1.3. DNS configuration for a manual cluster

[SkyDNS](https://github.com/skynetservices/skydns) is a simple solution for managing this DNS record when not using Kubernetes. SkyDNS can run on an [etcd](https://github.com/coreos/etcd) cluster. Entries for each Red Hat Quay instance in the cluster can be added and removed in the etcd store. SkyDNS will regularly read them from there and update the list of Quay instances in the DNS record accordingly.

# <span id="page-33-0"></span>CHAPTER 8. GEOREPLICATION OF STORAGE IN RED HAT **QUAY**

Georeplication allows for a single globally-distributed Red Hat Quay to serve container images from localized storage.

When georeplication is configured, container image pushes will be written to the preferred storage engine for that Red Hat Quay instance. After the initial push, image data will be replicated in the background to other storage engines. The list of replication locations is configurable. An image pull will always use the closest available storage engine, to maximize pull performance.

### <span id="page-33-1"></span>8.1. PREREQUISITES

Georeplication requires that there be a high availability storage engine (S3, GCS, RADOS, Swift) in each geographic region. Further, each region must be able to access **every** storage engine due to replication requirements.

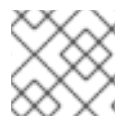

#### **NOTE**

Local disk storage is not compatible with georeplication at this time.

## <span id="page-33-2"></span>8.2. VISIT THE MANAGEMENT PANEL

Sign in to a superuser account from the Red Hat Quay login screen. For example, if the host were reg.example.com, you would go to **<http://reg.example.com/superuser>** to view the management panel:

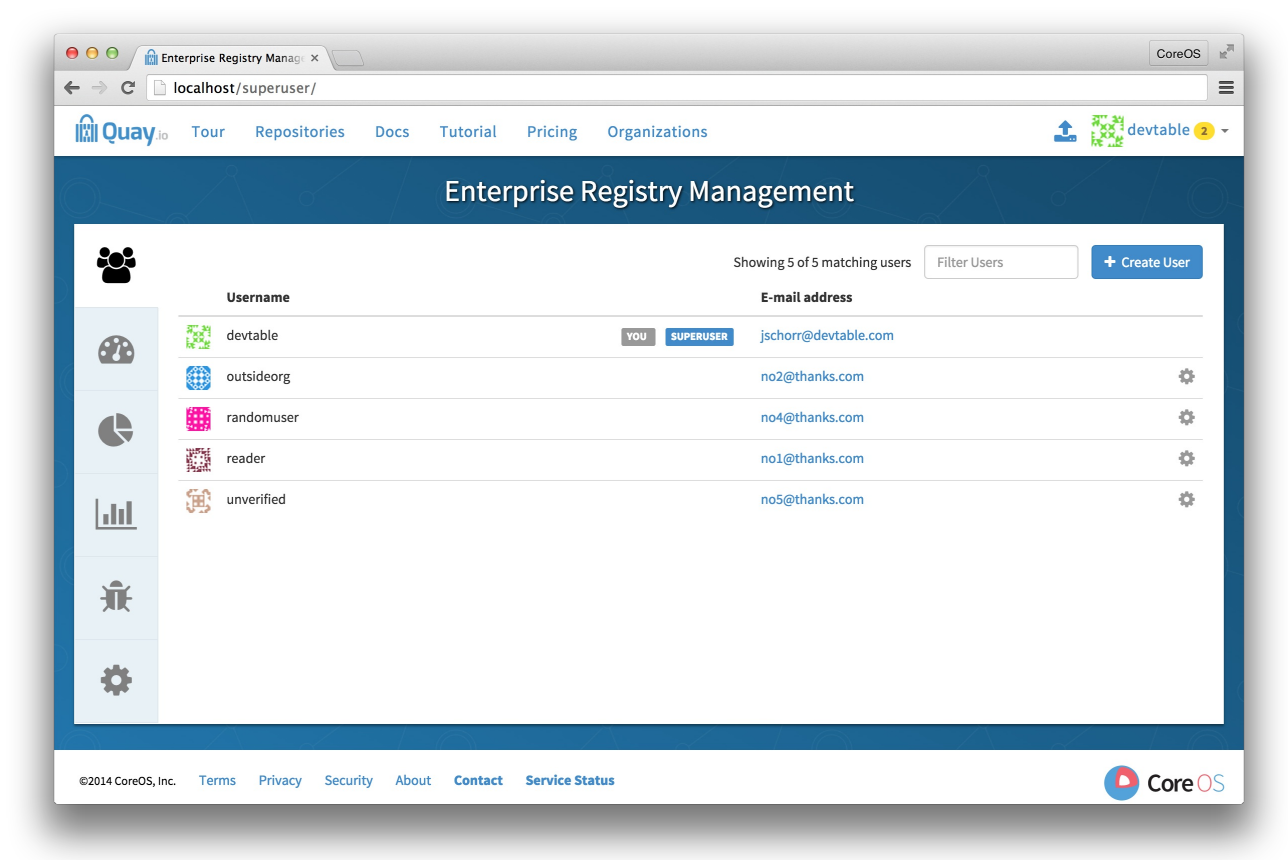

## <span id="page-33-3"></span>8.3. ENABLE STORAGE REPLICATION

- 1. Click the configuration tab and scroll down to the section entitled **Registry Storage**.
- 2. Click **Enable Storage Replication**.
- 3. Add each of the storage engines to which data will be replicated. All storage engines to be used must be listed.
- 4. If complete replication of all images to all storage engines is required, under each storage engine configuration click **Replicate to storage engine by default**. This will ensure that all images are replicated to that storage engine. To instead enable per-namespace replication, please contact support.
- 5. Click Save to validate.
- 6. After adding storage and enabling "Replicate to storage engine by default" for Georeplications, you need to sync existing image data across all storage. To do this, you need to **oc exec** (or docker/kubectl exec) into the container and run:

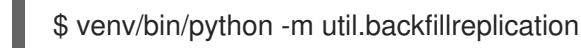

This is a one time operation to sync content after adding new storage.

#### <span id="page-34-0"></span>8.4. RUN RED HAT QUAY WITH STORAGE PREFERENCES

- 1. Copy the config.yaml to all machines running Red Hat Quay
- 2. For each machine in each region, add a **QUAY\_DISTRIBUTED\_STORAGE\_PREFERENCE** environment variable with the preferred storage engine for the region in which the machine is running.

For example, for a machine running in Europe with the config directory on the host available from /mnt/quay/config:

# docker run -d -p 443:443 -p 80:80 -v /mnt/quay/config:/conf/stack \ -e QUAY\_DISTRIBUTED\_STORAGE\_PREFERENCE=europestorage \ quay.io/coreos/quay:versiontag

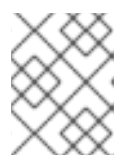

#### **NOTE**

The value of the environment variable specified must match the name of a Location ID as defined in the config panel.

3. Restart all Quay containers

# CHAPTER 9. RED HAT QUAY TROUBLESHOOTING

<span id="page-35-0"></span>Common failure modes and best practices for recovery.

- I'm [receiving](http://docs.quay.io/issues/429.html) HTTP Status Code 429
- I'm [authorized](http://docs.quay.io/issues/auth-failure.html) but I'm still getting 403s
- Base image pull in [Dockerfile](http://docs.quay.io/issues/base-pull-issue.html) fails with 403
- [Cannot](http://docs.quay.io/issues/cannot-add-trigger.html) add a build trigger
- **•** Build logs are not [loading](http://docs.quay.io/issues/cannot-load-build-logs.html)
- I'm receiving "Cannot locate specified [Dockerfile"](http://docs.quay.io/issues/cannot-locate-dockerfile.html) \* Could not reach any registry [endpoint](http://docs.quay.io/issues/could-not-reach-any-registry-endpoint.html)
- Cannot access private [repositories](http://docs.quay.io/issues/ecs-auth-failure.html) using EC2 Container Service  $\bullet$
- Docker is [returning](http://docs.quay.io/issues/iotimeout.html) an i/o timeout
- [Docker](http://docs.quay.io/issues/odd-login-failure.html) login is failing with an odd error
- Pulls are [failing](http://docs.quay.io/issues/odd-pull-failure.html) with an odd error
- **I** just pushed but the [timestamp](http://docs.quay.io/issues/push-timestamp-wrong.html) is wrong
- Pulling Private Quay.io images with [Marathon/Mesos](http://docs.quay.io/issues/quay-mesos.html) fails

# CHAPTER 10. RED HAT QUAY UPGRADE GUIDE

<span id="page-36-0"></span>This document describes how to upgrade one or more Quay containers.

## <span id="page-36-1"></span>10.1. BACKUP THE QUAY DATABASE

The database is the "source of truth" for Quay, and some version upgrades will trigger a schema update and data migration. Such versions are clearly documented in the Red Hat Quay [Release](https://access.redhat.com/documentation/en-us/red_hat_quay/2.9/html-single/red_hat_quay_release_notes/) Notes .

Backup the database before upgrading Quay. Once the backup completes, use the procedure in this document to stop the running Quay container, start the new container, and check the health of the upgraded Quay service.

## <span id="page-36-2"></span>10.2. PROVIDE QUAY CREDENTIALS TO THE DOCKER CLIENT

# docker login quay.io

### <span id="page-36-3"></span>10.3. PULL THE LATEST QUAY RELEASE FROM THE REPOSITORY.

Check the list of Red Hat Quay [releases](https://access.redhat.com/documentation/en-us/red_hat_quay/2.9/html-single/red_hat_quay_release_notes/) for the latest version.

# docker pull quay.io/coreos/registry:RELEASE\_VERSION

Replace **RELEASE VERSION** with the desired version of Quay.

## <span id="page-36-4"></span>10.4. FIND THE RUNNING QUAY CONTAINER ID

# docker ps -a

The Quay image will be labeled **quay.io/coreos/registry**.

#### <span id="page-36-5"></span>10.5. STOP THE EXISTING QUAY CONTAINER

# docker stop QE\_CONTAINER\_ID

## <span id="page-36-6"></span>10.6. START THE NEW QUAY CONTAINER

- # docker run --restart=always -p 443:443 -p 80:80 --privileged=true \
	- -v /mnt/quay/config:/conf/stack \
	- -v /mnt/quay/storage:/datastorage \
	- -d quay.io/coreos/registry:RELEASE\_VERSION

Replace **/local/path/to/config/directory** and **/local/path/to/storage/directory** with the absolute paths to those directories on the host. Replace **RELEASE VERSION** with the desired Quay version.

Rarely, but occasionally, the new Quay version may perform a database schema upgrade and migration. Versions requiring such database migrations will take potentially much longer to start the first time. These versions are clearly documented in the Red Hat Quay [Release](https://access.redhat.com/documentation/en-us/red_hat_quay/2.9/html-single/red_hat_quay_release_notes//) Notes , which should be consulted before each Quay upgrade.

## <span id="page-37-0"></span>10.7. CHECK THE HEALTH OF THE UPGRADED CONTAINER

Visit the /health/endtoend endpoint on the registry hostname and verify that the code is 200 and **is\_testing** is false.

#### <span id="page-37-1"></span>10.8. UPGRADE THE REST OF THE CONTAINERS IN THE CLUSTER.

If the upgraded container is healthy, repeat this process for all remaining Quay containers.

# CHAPTER 11. UPGRADING QUAY

<span id="page-38-0"></span>The full list of Quay versions can be found on the Red Hat Quay [Release](https://access.redhat.com/documentation/en-us/red_hat_quay/2.9/html-single/red_hat_quay_release_notes/) Notes page.

## <span id="page-38-1"></span>11.1. SPECIAL NOTE

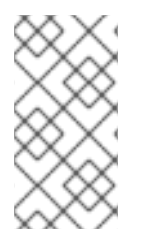

#### **NOTE**

If you are upgrading from a version of Quay older than 2.0.0, you must upgrade to Quay 2.0.0 first. Please follow the Upgrade to Quay 2.0.0 [instructions](https://access.redhat.com/documentation/en-us/red_hat_quay/2.9/html-single/manage_red_hat_quay/#upgrade-to-quay-2.0.0) to upgrade to Quay 2.0.0, and then follow the instructions below to upgrade from 2.0.0 to the latest version you'd like.

#### <span id="page-38-2"></span>11.2. UPGRADING NOTE

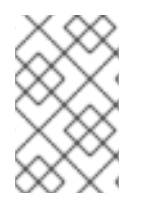

#### **NOTE**

We highly recommend performing upgrades during a scheduled maintenance window, as it will require taking the existing cluster down temporarily. We are working to remove this restriction in a future release.

#### <span id="page-38-3"></span>11.3. THE UPGRADE PROCESS

- 1. Visit the Red Hat Quay [Release](https://access.redhat.com/documentation/en-us/red_hat_quay/2.9/html-single/red_hat_quay_release_notes/) Notes page and note the latest version of Quay.
- 2. Shutdown the Quay cluster: Remove all containers from service.
- 3. On a single node, run the newer version of Quay.
- 4. Quay will perform any necessary database migrations before bringing itself back into service.
- 5. Watch the logs of the running container to determine when the upgrade has completed:

# docker logs -f {containerId}

6. Update all other nodes to refer to the new tag and bring them back into service.

# CHAPTER 12. UPGRADE TO QUAY 2.0.0

<span id="page-39-0"></span>All Quay instances being upgraded from versions < 2.0.0 must upgrade to Quay 2.0.0 first before continuing to upgrade. This upgrade has an extra step, documented here.

We highly recommend performing this upgrade during a scheduled maintenance window, as it will require taking the existing cluster down temporarily.

#### <span id="page-39-1"></span>12.1. DOWNLOAD QUAY LICENSE

To begin, download your Quay License from your [Tectonic](https://account.tectonic.com) Account. Please download or copy this license in Raw Format as a file named **license**:

## <span id="page-39-2"></span>12.2. SHUTDOWN ALL QUAY INSTANCES

Shutdown all running instances of Quay, across all clusters.

### <span id="page-39-3"></span>12.3. RUN A SINGLE INSTANCE OF QUAY 2

Run a single instance of Quay 2.0.0 by replacing **quay.io/coreos/registry:{currentVersion}** with **quay.io/coreos/quay:v2.0.0** in your run command, startup script, config or systemd unit.

#### <span id="page-39-4"></span>12.3.1. Add your license to the Quay

Quay setup as a container or under Kubernetes

Visit the management panel:

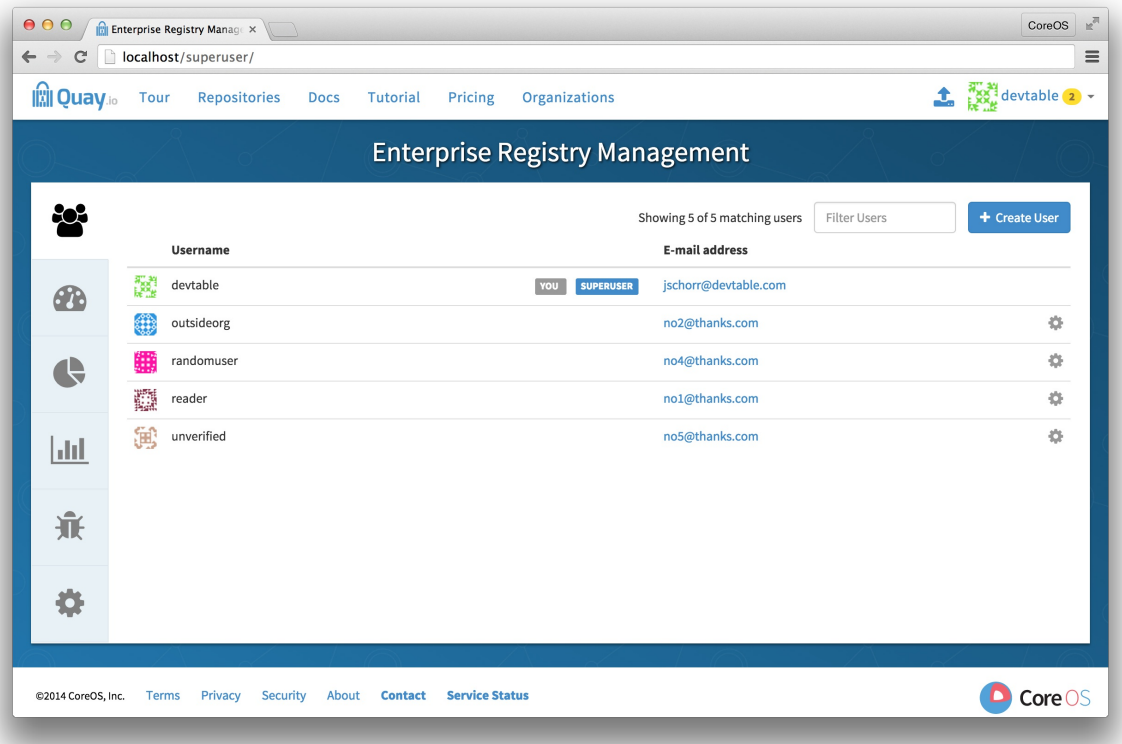

Sign in to a super user account from the Red Hat Quay login screen. For example, if the host were reg.example.com, you would go to **<http://reg.example.com/superuser>** to view the management panel:

- Click the configuration tab
- In the section entitled **License**, paste in the contents of the license downloaded above
- Click **Save Configuration Changes**
- Restart the container (you will be prompted)

#### <span id="page-40-0"></span>12.3.2. Add license via the filesystem

Ensure the Red Hat Quay instance has been shutdown and add the raw format license in **license** file to the directory mapped to **conf/stack**, next to the existing **config.yaml**.

Example:

The **conf/stack** directory is mapped to **quay2/config** in **docker run** command used to bring up Quay:

docker run --restart=always -p 443:443 -p 80:80 --privileged=true -v /quay2/config:/conf/stack -v /quay2/storage:/datastorage -d quay.io/coreos/quay:v2.0.0

The **license** file resides in the **quay2/config** directory:

\$ ls quay2/config/ config.yaml license

```
$ cat quay2/license
eyJhbGciOiJSUzI1NiJ9.eyJzY2hlbWFWZXJzaW9uIjoidjIiLCJ2ZXJzaW9uIjoiMSIsImNyZWF0aW9uRGFI
ZSI6IjIwMTYtMTAtMjZUMTc6MjM6MjJaIiwiZXhwaXJ
[...]
```
#### <span id="page-40-1"></span>12.4. UPDATE CLUSTER

Update all remaining Quay instances to refer to the new image (**quay.io/coreos/quay:v2.0.0**).

#### <span id="page-40-2"></span>12.5. VERIFY CLUSTER

Verify that your cluster and its license are valid by performing a push or pull. If you receive an HTTP **402**, please make sure your license is properly installed and valid by checking in the management panel (see above for instructions).

If you encounter unusual problems, please contact support.

# CHAPTER 13. SCHEMA FOR RED HAT QUAY

<span id="page-41-0"></span>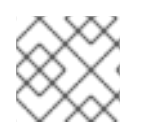

#### **NOTE**

All fields are optional unless otherwise marked.

- AUTHENTICATION\_TYPE [string] required: The authentication engine to use for credential authentication.
	- enum: Database, LDAP, JWT, Keystone, OIDC.
	- Example: **Database**
- BUILDLOGS\_REDIS [object] required: Connection information for Redis for build logs caching.
	- HOST [string] required: The hostname at which Redis is accessible.
		- Example: **my.redis.cluster**
	- o PASSWORD [string]: The password to connect to the Redis instance.
		- Example: **mypassword**
	- **PORT** [number]: The port at which Redis is accessible.
		- Example: **1234**
- DB\_URI [string] required: The URI at which to access the database, including any credentials.
	- Reference: <https://www.postgresql.org/docs/9.3/static/libpq-connect.html#AEN39495>
	- Example: **mysql+pymysql://username:password@dns.of.database/quay**
- DEFAULT\_TAG\_EXPIRATION [string] required: The default, configurable tag expiration time for time machine. Defaults to **2w**.
	- Pattern: **^[0-9]+(w|m|d|h|s)\$**
- DISTRIBUTED\_STORAGE\_CONFIG [object] required: Configuration for storage engine(s) to use in Quay. Each key is a unique ID for a storage engine, with the value being a tuple of the type and configuration for that engine.
	- Example: **{"local\_storage": ["LocalStorage", {"storage\_path": "some/path/"}]}**
- DISTRIBUTED\_STORAGE\_PREFERENCE [array] required: The preferred storage engine(s) (by ID in DISTRIBUTED\_STORAGE\_CONFIG) to use. A preferred engine means it is first checked for pulling and images are pushed to it.
	- Min Items: None
		- Example: **[u's3\_us\_east', u's3\_us\_west']**
		- **array item** [string]
	- preferred\_url\_scheme [string] required: The URL scheme to use when hitting Quay. If Quay is behind SSL at all, this must be **https**.
		- enum: **http, https**
- Example: **https**
- **SERVER\_HOSTNAME** [string] required: The URL at which Quay is accessible, without the scheme.
	- Example: **quay.io**
- TAG EXPIRATION OPTIONS [array] required: The options that users can select for expiration of tags in their namespace (if enabled).
	- Min Items: None
	- array item [string]
	- Pattern: **^[0-9]+(w|m|d|h|s)\$**
- USER\_EVENTS\_REDIS [object] required: Connection information for Redis for user event handling.
	- HOST [string] required: The hostname at which Redis is accessible.
		- Example: **my.redis.cluster**
	- o PASSWORD [string]: The password to connect to the Redis instance.
		- Example: **mypassword**
	- PORT [number]: The port at which Redis is accessible.
		- Example: **1234**
- ACTION\_LOG\_ARCHIVE\_LOCATION [string]: If action log archiving is enabled, the storage engine in which to place the archived data.
	- Example: **s3\_us\_east**
- ACTION\_LOG\_ARCHIVE\_PATH' [string]: If action log archiving is enabled, the path in storage in which to place the archived data.
	- Example: **archives/actionlogs**
- APP\_SPECIFIC\_TOKEN\_EXPIRATION [string, **null**]: The expiration for external app tokens. Defaults to None.
	- Pattern: **^[0-9]+(w|m|d|h|s)\$**
- ALLOW\_PULLS\_WITHOUT\_STRICT\_LOGGING [boolean]: If true, pulls in which the pull audit log entry cannot be written will still succeed. Useful if the database can fallback into a read-only state and it is desired for pulls to continue during that time. Defaults to False.
	- Example: **True**
- AVATAR\_KIND [string]: The types of avatars to display, either generated inline (local) or Gravatar (gravatar)
	- enum: local, gravatar
- BITBUCKET\_TRIGGER\_CONFIG ['object', 'null']: Configuration for using BitBucket for build triggers.
- <sup>o</sup> consumer key [string] required: The registered consumer key(client ID) for this Quay instance.
	- Example: **0e8dbe15c4c7630b6780**
- CONSUMER\_SECRET [string] required: The registered consumer secret(client secret) for this Quay instance
	- Example: e4a58ddd3d7408b7aec109e85564a0d153d3e846
- BITTORRENT\_ANNOUNCE\_URL [string]: The URL of the announce endpoint on the bittorrent tracker.
	- Pattern: **^http(s)?://(.)+\$**
	- Example: **<https://localhost:6881/announce>**
- **BITTORRENT PIECE SIZE** [number]: The bittorent piece size to use. If not specified, defaults to 512 \* 1024.
	- Example: **524288**
- **BROWSER\_API\_CALLS\_XHR\_ONLY** [boolean]: If enabled, only API calls marked as being made by an XHR will be allowed from browsers. Defaults to True.
	- Example: False
- CONTACT INFO [array]: If specified, contact information to display on the contact page. If only a single piece of contact information is specified, the contact footer will link directly.
	- Min Items: 1
	- Unique Items: True
		- **array item O**[string]: Adds a link to send an e-mail
		- Pattern: **^mailto:(.)+\$**
		- Example: **mailto:support@quay.io**
	- **o** array item 1 [string]: Adds a link to visit an IRC chat room
		- Pattern: ^irc://(.)+\$
		- Example: **<irc://chat.freenode.net:6665/quay>**
	- **o** array item 2 [string]: Adds a link to call a phone number
		- Pattern: ^tel:(.)+\$
		- Example: **tel:+1-888-930-3475**
	- o array item 3 [string]: Adds a link to a defined URL
		- Pattern: **^http(s)?://(.)+\$**
		- Example: **<https://twitter.com/quayio>**
- BLACKLIST\_V2\_SPEC [string]: The Docker CLI versions to which Quay will respond that V2 is unsupported. Defaults to **<1.6.0**.
	- Reference: [http://pythonhosted.org/semantic\\_version/reference.html#semantic\\_version.Spec](http://pythonhosted.org/semantic_version/reference.html#semantic_version.Spec)
	- Example: **<1.8.0**
- DB\_CONNECTION\_ARGS [object]: If specified, connection arguments for the database such as timeouts and SSL.
	- o threadlocals [boolean] required: Whether to use thread-local connections. Should ALWAYS be **true**
	- autorollback [boolean] required: Whether to use auto-rollback connections. Should ALWAYS be **true**
	- **o** ssl [object]: SSL connection configuration
		- ca [string] required: Absolute container path to the CA certificate to use for SSL connections.
		- Example: **conf/stack/ssl-ca-cert.pem**
- DEFAULT\_NAMESPACE\_MAXIMUM\_BUILD\_COUNT [number, **null**]: If not None, the default maximum number of builds that can be queued in a namespace.
	- Example: **20**
- DIRECT\_OAUTH\_CLIENTID\_WHITELIST [array]: A list of client IDs of Quay-managed applications that are allowed to perform direct OAuth approval without user approval.
	- Min Items: None
	- Unique Items: True
	- Reference: <https://coreos.com/quay-enterprise/docs/latest/direct-oauth.html>
		- **array item** [string]
- DISTRIBUTED\_STORAGE\_DEFAULT\_LOCATIONS [array]: The list of storage engine(s) (by ID in DISTRIBUTED\_STORAGE\_CONFIG) whose images should be fully replicated, by default, to all other storage engines.
	- Min Items: None
	- Example: **s3\_us\_east, s3\_us\_west**
		- **array item** [string]
- EXTERNAL\_TLS\_TERMINATION [boolean]: If TLS is supported, but terminated at a layer before Quay, must be true.
	- Example: **True**
- **ENABLE HEALTH DEBUG SECRET** [string, **null**]: If specified, a secret that can be given to health endpoints to see full debug info when not authenticated as a superuser.
	- Example: **somesecrethere**
- EXPIRED\_APP\_SPECIFIC\_TOKEN\_GC [string, **null**]: Duration of time expired external app tokens will remain before being garbage collected. Defaults to 1d.
	- pattern: **^[0-9]+(w|m|d|h|s)\$**
- FEATURE\_ACI\_CONVERSION [boolean]: Whether to enable conversion to ACIs. Defaults to False.
	- Example: **False**
- **FEATURE ACTION LOG ROTATION** [boolean]: Whether or not to rotate old action logs to storage. Defaults to False.
	- Example: **False**
- FEATURE\_ADVERTISE\_V2 [boolean]: Whether the v2/ endpoint is visible. Defaults to True.
	- Example: **True**
- FEATURE\_ANONYMOUS\_ACCESS [boolean]: Whether to allow anonymous users to browse and pull public repositories. Defaults to True.
	- Example: **True**
- **FEATURE\_APP\_REGISTRY** [boolean]: Whether to enable support for App repositories. Defaults to False.
	- Example: **False**
- FEATURE APP SPECIFIC TOKENS [boolean]: If enabled, users can create tokens for use by the Docker CLI. Defaults to True.
	- Example: False
- FEATURE\_BITBUCKET\_BUILD [boolean]: Whether to support Bitbucket build triggers. Defaults to False.
	- Example: **False**
- FEATURE\_BITTORRENT [boolean]: Whether to allow using Bittorrent-based pulls. Defaults to False.
	- **P** Reference: https://access.redhat.com/documentation/en-us/red hat quay/2.9/htmlsingle/manage\_red\_hat\_quay/#bittorrent-based-distribution
	- Example: **False**
- **FEATURE BUILD SUPPORT** [boolean]: Whether to support Dockerfile build. Defaults to True.
	- Example: **True**
- FEATURE\_CHANGE\_TAG\_EXPIRARTION [boolean]: Whether users and organizations are allowed to change the tag expiration for tags in their namespace. Defaults to True.
	- Example: **False**
- **FEATURE DIRECT LOGIN** [boolean]: Whether users can directly login to the UI. Defaults to True.
	- Example: **True**
- FEATURE GITHUB BUILD [boolean]: Whether to support GitHub build triggers. Defaults to False.
	- Example: **False**
- FEATURE\_GITHUB\_LOGIN [boolean]: Whether GitHub login is supported. Defaults to False.
	- Example: **False**
- FEATURE GITLAB BUILD[boolean]: Whether to support GitLab build triggers. Defaults to False.
	- Example: **False**
- FEATURE\_GOOGLE\_LOGIN [boolean]: Whether Google login is supported. Defaults to False.
	- Example: **False**
- FEATURE INVITE ONLY USER CREATION [boolean]: Whether users being created must be invited by another user. Defaults to False.
	- Example: **False**
- FEATURE\_LIBRARY\_SUPPORT [boolean]: Whether to allow for "namespace-less" repositories when pulling and pushing from Docker. Defaults to True.
	- Example: **True**
- **FEATURE MAILING** [boolean]: Whether emails are enabled. Defaults to True.
	- Example: **True**
- FEATURE\_NONSUPERUSER\_TEAM\_SYNCING\_SETUP [boolean]: If enabled, non-superusers can setup syncing on teams to backing LDAP or Keystone. Defaults To False.
	- Example: **True**
- FEATURE\_PARTIAL\_USER\_AUTOCOMPLETE [boolean]: If set to true, autocompletion will apply to partial usernames. Defaults to True.
	- Example: **True**
- **FEATURE PERMANENT SESSIONS** [boolean]: Whether sessions are permanent. Defaults to True.
	- Example: **True**
- FEATURE PROXY STORAGE [boolean]: Whether to proxy all direct download URLs in storage via the registry nginx. Defaults to False.
	- Example: **False**
- **FEATURE\_PUBLIC\_CATALOG** [boolean]: If set to true, the **catalog** endpoint returns public repositories. Otherwise, only private repositories can be returned. Defaults to False.
	- Example: **False**
- FEATURE\_READER\_BUILD\_LOGS [boolean]: If set to true, build logs may be read by those with read access to the repo, rather than only write access or admin access. Defaults to False.
- Example: False
- **FEATURE\_RECAPTCHA** [boolean]: Whether Recaptcha is necessary for user login and recovery. Defaults to False.
	- Example: **False**
	- Reference: <https://www.google.com/recaptcha/intro/>
- FEATURE\_REQUIRE\_ENCRYPTED\_BASIC\_AUTH [boolean]: Whether non-encrypted passwords (as opposed to encrypted tokens) can be used for basic auth. Defaults to False.
	- Example: **False**
- **FEATURE\_REQUIRE\_TEAM\_INVITE** [boolean]: Whether to require invitations when adding a user to a team. Defaults to True.
	- Example: **True**
- FEATURE\_SECURITY\_NOTIFICATIONS [boolean]: If the security scanner is enabled, whether to turn on/off security notifications. Defaults to False.
	- Example: **False**
- **FEATURE SECURITY SCANNER** [boolean]: Whether to turn on/off the security scanner. Defaults to False.
	- **P** Reference: https://access.redhat.com/documentation/en-us/red hat quay/2.9/htmlsingle/manage\_red\_hat\_quay/#clair-initial-setup
	- Example: **False**
- FEATURE STORAGE REPLICATION [boolean]: Whether to automatically replicate between storage engines. Defaults to False.
	- Example: **False**
- FEATURE\_SUPER\_USERS [boolean]: Whether super users are supported. Defaults to True.
	- Example: **True**
- FEATURE TEAM SYNCING [boolean]: Whether to allow for team membership to be synced from a backing group in the authentication engine (LDAP or Keystone).
	- Example: **True**
- FEATURE\_USER\_CREATION [boolean] :Whether users can be created (by non-super users). Defaults to True.
	- Example: **True**
- FEATURE USER LOG ACCESS [boolean]: If set to true, users will have access to audit logs for their namespace. Defaults to False.
	- Example: **True**
- FEATURE\_USER\_METADATA [boolean]: Whether to collect and support user metadata. Defaults to False.
- Example: **False**
- **FEATURE USER RENAME** [boolean]: If set to true, users can rename their own namespace. Defaults to False.
	- Example: **True**
- GITHUB LOGIN CONFIG [object, 'null']: Configuration for using GitHub (Enterprise) as an external login provider.
	- Reference: <https://coreos.com/quay-enterprise/docs/latest/github-auth.html>
	- allowed\_organizations [array]: The names of the GitHub (Enterprise) organizations whitelisted to work with the ORG\_RESTRICT option.
		- **Min Items: None**
		- **Unique Items: True** 
			- array item [string]
	- API ENDPOINT [string]: The endpoint of the GitHub (Enterprise) API to use. Must be overridden for github.com.
		- Example: <https://api.github.com/>
	- o CLIENT ID [string] required: The registered client ID for this Quay instance; cannot be shared with GITHUB\_TRIGGER\_CONFIG.
		- Reference: https://coreos.com/quay-enterprise/docs/latest/qithub-app.html
		- Example: 0e8dbe15c4c7630b6780
	- CLIENT\_SECRET [string] required: The registered client secret for this Quay instance.
		- Reference: <https://coreos.com/quay-enterprise/docs/latest/github-app.html>
		- Example: **e4a58ddd3d7408b7aec109e85564a0d153d3e846**
	- o GITHUB ENDPOINT [string] required: The endpoint of the GitHub (Enterprise) being hit.
		- Example: **<https://github.com/>**
	- ORG\_RESTRICT [boolean]: If true, only users within the organization whitelist can login using this provider.
	- Example: **True**
- GITHUB\_TRIGGER\_CONFIG [object, **null**]: Configuration for using GitHub (Enterprise) for build triggers.
	- Reference: <https://coreos.com/quay-enterprise/docs/latest/github-build.html>
	- API\_ENDPOINT [string]: The endpoint of the GitHub (Enterprise) API to use. Must be overridden for github.com.
		- Example: <https://api.github.com/>
- CLIENT\_ID [string] required: The registered client ID for this Quay instance; cannot be shared with GITHUB\_LOGIN\_CONFIG.
	- Reference: https://coreos.com/quay-enterprise/docs/latest/qithub-app.html
	- Example: **0e8dbe15c4c7630b6780**
- CLIENT SECRET [string] required: The registered client secret for this Quay instance.
	- Reference: <https://coreos.com/quay-enterprise/docs/latest/github-app.html>
	- Example: **e4a58ddd3d7408b7aec109e85564a0d153d3e846**
- GITHUB\_ENDPOINT [string] required: The endpoint of the GitHub (Enterprise) being hit.
	- Example: <https://github.com/>
- GITLAB\_TRIGGER\_CONFIG [object]: Configuration for using Gitlab (Enterprise) for external authentication.
	- CLIENT\_ID [string] required: The registered client ID for this Quay instance.
		- Example: **0e8dbe15c4c7630b6780**
	- CLIENT SECRET [string] required: The registered client secret for this Quay instance.
		- Example: **e4a58ddd3d7408b7aec109e85564a0d153d3e846**
		- qitlab endpoint [string] required: The endpoint at which Gitlab(Enterprise) is running.
			- Example: **<https://gitlab.com>**
- GOOGLE\_LOGIN\_CONFIG [object, **null**]: Configuration for using Google for external authentication
	- CLIENT\_ID [string] required: The registered client ID for this Quay instance.
		- Example: **0e8dbe15c4c7630b6780**
	- CLIENT SECRET [string] required: The registered client secret for this Quay instance.
		- Example: e4a58ddd3d7408b7aec109e85564a0d153d3e846
- HEALTH\_CHECKER [string]: The configured health check.
	- Example: **('RDSAwareHealthCheck', {'access\_key': 'foo', 'secret\_key': 'bar'})**
- LOG\_ARCHIVE\_LOCATION [string]:If builds are enabled, the storage engine in which to place the archived build logs.
	- Example: **s3\_us\_east**
- LOG\_ARCHIVE\_PATH [string]: If builds are enabled, the path in storage in which to place the archived build logs.
	- Example: **archives/buildlogs**
- MAIL\_DEFAULT\_SENDER [string, **null**]: If specified, the e-mail address used as the **from** when Quay sends e-mails. If none, defaults to **support@quay.io**.
	- Example: **support@myco.com**
- Example: **support@myco.com**
- MAIL\_PASSWORD [string, **null**]: The SMTP password to use when sending e-mails.
	- Example: **mypassword**
- MAIL\_PORT [number]: The SMTP port to use. If not specified, defaults to 587.
	- Example: **588**
- MAIL\_SERVER [string]: The SMTP server to use for sending e-mails. Only required if FEATURE\_MAILING is set to true.
	- Example: **smtp.somedomain.com**
- MAIL USERNAME [string, 'null']: The SMTP username to use when sending e-mails.
	- Example: **myuser**
- MAIL\_USE\_TLS [boolean]: If specified, whether to use TLS for sending e-mails.
	- Example: **True**
- MAXIMUM\_LAYER\_SIZE [string]: Maximum allowed size of an image layer. Defaults to 20G.
	- Pattern: **^[0-9]+(G|M)\$**
	- Example: **100G**
- PUBLIC\_NAMESPACES [array]: If a namespace is defined in the public namespace list, then it will appear on all user's repository list pages, regardless of whether that user is a member of the namespace. Typically, this is used by an enterprise customer in configuring a set of "well-known" namespaces.
	- Min Items: None
	- Unique Items: True
		- **array item** [string]
- **PROMETHEUS\_NAMESPACE** [string]: The prefix applied to all exposed Prometheus metrics. Defaults to **quay**.
	- Example: **myregistry**
- RECAPTCHA\_SITE\_KEY [string]: If recaptcha is enabled, the site key for the Recaptcha service.
- RECAPTCHA\_SECRET\_KEY [string]: 'If recaptcha is enabled, the secret key for the Recaptcha service.
- **REGISTRY TITLE** [string]: If specified, the long-form title for the registry. Defaults to **Quay Enterprise**.
	- Example: **Corp Container Service**
- REGISTRY\_TITLE\_SHORT [string]: If specified, the short-form title for the registry. Defaults to **Quay Enterprise**.
	- Example: **CCS**
- **SECURITY SCANNER ENDPOINT** [string]: The endpoint for the security scanner.
	- Pattern: **^http(s)?://(.)+\$**
	- Example: **<http://192.168.99.101:6060>**
- SECURITY\_SCANNER\_INDEXING\_INTERVAL [number]: The number of seconds between indexing intervals in the security scanner. Defaults to 30.
	- Example: **30**
- SESSION\_COOKIE\_SECURE [boolean]: Whether the **secure** property should be set on session cookies. Defaults to False. Recommended to be True for all installations using SSL.
	- Example: True
	- o Reference: [https://en.wikipedia.org/wiki/Secure\\_cookies](https://en.wikipedia.org/wiki/Secure_cookies)
- **SUPER\_USERS** [array]: Quay usernames of those users to be granted superuser privileges.
	- Min Items: None
	- Unique Items: True
		- **array item** [string]
- TEAM\_RESYNC\_STALE\_TIME [string]: If team syncing is enabled for a team, how often to check its membership and resync if necessary (Default: 30m).
	- Pattern: **^[0-9]+(w|m|d|h|s)\$**
	- Example: **2h**
- USERFILES\_LOCATION [string]: ID of the storage engine in which to place user-uploaded files.
	- Example: **s3\_us\_east**
- USERFILES\_PATH [string]: Path under storage in which to place user-uploaded files.
	- Example: **userfiles**
- USER\_RECOVERY\_TOKEN\_LIFETIME [string]: The length of time a token for recovering a user accounts is valid. Defaults to 30m.
	- Example: **10m**
	- Pattern: **^[0-9]+(w|m|d|h|s)\$**
- V2 PAGINATION SIZE [number]: The number of results returned per page in V2 registry APIs.
	- Example: **100**

#### <span id="page-51-0"></span>ADDITIONAL RESOURCES